Министерство науки и высшего образования Российской Федерации

Федеральное государственное бюджетное образовательное учреждение высшего образования «Оренбургский государственный университет»

Кафедра информатики

# **МОДЕЛИРОВАНИЕ СИСТЕМ МАССОВОГО ОБСЛУЖИВАНИЯ ИНСТРУМЕНТАЛЬНЫМ СРЕДСТВОМ MATLAB\SIMULINK**

Методические указания

Составитель В.В. Извозчикова

Рекомендовано к изданию редакционно-издательским советом федерального государственного бюджетного образовательного учреждения высшего образования «Оренбургский государственный университет» для обучающихся по образовательной программе высшего образования по направлению подготовки 09.04.02 Информационные системы и технологии

> Оренбург 2021

Рецензент – доцент, кандидат педагогических наук М.А. Глотова

**Моделирование систем массового обслуживания инструментальным средством Matlab/Simulink**: методические указания / составитель В.В. Извозчикова - Оренбургский гос. ун.-т. – Оренбург: ОГУ, 2021. –53 с. М34

Методические указания предназначены для выполнения лабораторных работ, связанных с работой в инструментальной среде Matlab/ Simulink, содержат краткое теоретическое описание по моделированию систем массового обслуживания и примеры работы в Matlab/ Simulink.

Методические указания предназначены для обучающихся по направлению подготовки 09.04.02 Информационные системы и технологии при изучении дисциплины «Управление качеством информационных систем».

> УДК 004.65(076) ББК 32.973-018.2я7

© Извозчикова В.В., составление, 2021 © ОГУ, 2021

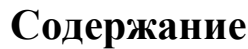

<span id="page-2-0"></span>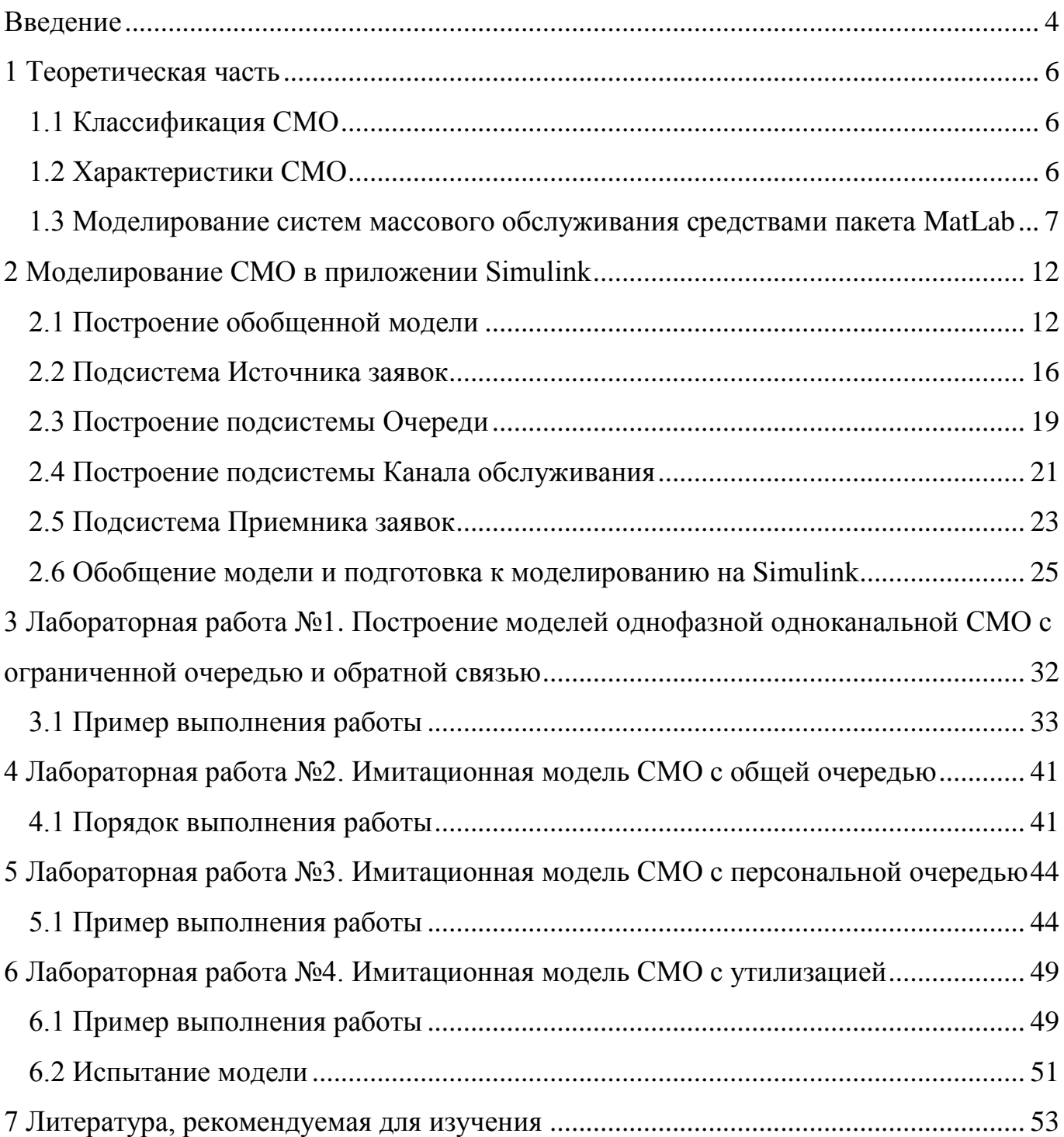

### **Введение**

Во многих областях практической деятельности человека мы сталкиваемся с необходимостью пребывания в состоянии ожидания. Подобные ситуации возникают в очередях в билетных кассах, в крупных аэропортах, при ожидании обслуживающим персоналом самолетов разрешения на взлет или посадку, на телефонных станциях в ожидании освобождения линии абонента, в ремонтных цехах в ожидании ремонта станков и оборудования, на складах снабженческосбытовых организаций в ожидании разгрузки или погрузки транспортных средств. Во всех перечисленных случаях имеем дело с массовостью и обслуживанием. Изучением таких ситуаций занимается теория массового обслуживания.

Первые исследования, посвященные моделированию процессов эксплуатации различных технических элементов, были предприняты в прошлом веке математиками А.К. Эрлангом, С.Д. Пуассоном, которые дали ему название теория массового обслуживания. Позднее, в нашей стране, данная теория активно исследовалась учеными К.М. Марковым, А.Я. Хинчиным [8, 9, 10]. Результаты, полученные этими учеными, заложили основу современной теории массового обслуживания.

С каждым годом интерес к вопросам моделирования производственных процессов непрерывно растет, что связано, в первую очередь, с постоянно увеличивающимися требованиями к ресурсоемкости и экономичности производства. Дополнительный толчок развитие данных методов получило благодаря широкому распространению и росту мощности современных ЭВМ, позволяющие не только производить необходимые расчеты, но и служить центрами хранения и сбора информации. Это позволило значительно упростить, использование систем массового обслуживания (СМО) и открыло к ним максимально широкий доступ.

В настоящее время существуют готовые программные средства, позволяющие моделировать различные системы и производственные процессы, используя математический аппарат СМО. В механике, в электротехнике, радиотехнике, в биологии и химии, во многих других областях науки и техники

4

пакет Simulink позволяет существенно удешевить и ускорить этап проектирования систем и устройств.

Simulink является самостоятельным инструментом MATLAB и при работе с ним совсем не требуется знать сам MATLAB и остальные его приложения. С другой стороны доступ к функциям MATLAB и другим его инструментам остается открытым и их можно использовать в Simulink.

В теории СМО рассматриваются такие случаи, когда поступление требований происходит через случайные промежутки времени, а продолжительность обслуживания требований не является постоянной, т.е. носит случайный характер. В силу этих причин одним из основных методов математического описания СМО является аппарат теории случайных процессов .

Основной задачей теории СМО является изучение режима функционирования обслуживающей системы и исследование явлений, возникающих в процессе обслуживания. Так, одной из характеристик обслуживающей системы является время пребывания требования в очереди. Очевидно, что это время можно сократить за счет увеличения количества обслуживающих устройств. Однако каждое дополнительное устройство требует определенных материальных затрат, при этом увеличивается время бездействия обслуживающего устройства из-за отсутствия требований на обслуживание, что также является негативным явлением. Следовательно, в теории СМО возникают задачи оптимизации: каким образом достичь определенного уровня обслуживания (максимального сокращения очереди или потерь требований) при минимальных затратах, связанных с простоем обслуживающих устройств.

В данной работе рассмотрены вопросы моделирования СМО средством Matlab/ Simulink.

5

## <span id="page-5-0"></span>**1 Теоретическая часть**

## <span id="page-5-1"></span>**1.1 Классификация СМО**

Для облегчения процесса моделирования используют классификацию СМО по различным признакам (рисунок 1.1), для которых пригодны определенные группы методов и моделей теории массового обслуживания, упрощающие подбор адекватных математических моделей к решению задач обслуживания.

Для решения поставленной в дипломном проекте задачи была выбрана СМО со следующими характеристиками [1]:

- 1) одноканальная;
- 2) с ожиданием;
- 3) смешанного типа;
- 4) с ограничением на длину очереди.

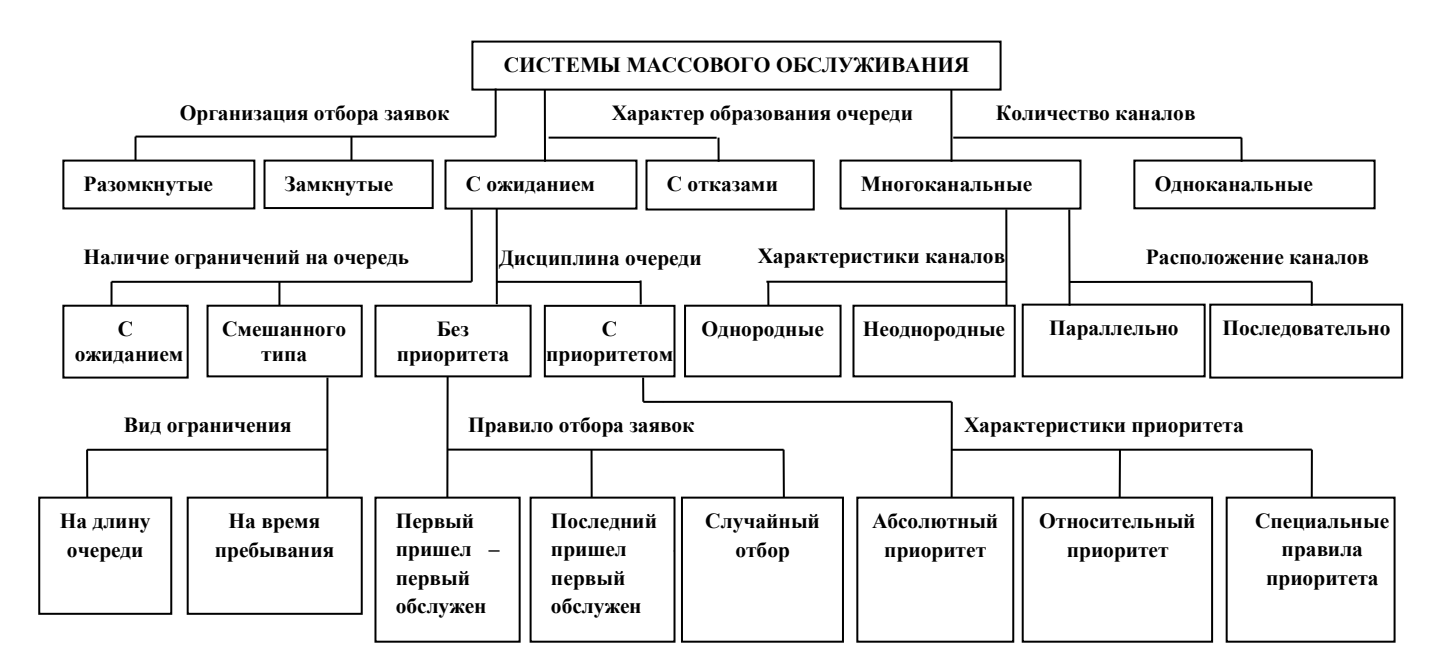

Рисунок 1.1 - Классификация систем массового обслуживания

## <span id="page-5-2"></span>**1.2 Характеристики СМО**

В качестве характеристик эффективности функционирования СМО можно выбрать три основные группы (обычно средних) показателей [2]:

а) показатели эффективности использования СМО:

1) абсолютная пропускная способность СМО - среднее число заявок, которое сможет обслужить СМО в единицу времени;

2) относительная пропускная способность СМО - отношение среднего числа заявок, обслуживаемых СМО в единицу времени, к среднему числу поступивших за это же время заявок;

3) средняя продолжительность периода занятости СМО;

4) коэффициент использования СМО - средняя доля времени, в течение которого СМО занята обслуживанием заявок, и тому подобное.

б) показатели качества обслуживания заявок:

1) среднее время ожидания заявки в очереди;

2) среднее время пребывания заявки в СМО;

3) вероятность отказа заявке в обслуживании без ожидания;

4) вероятность того, что вновь поступившая заявка немедленно будет принята к обслуживанию;

5) закон распределения времени ожидания заявки в очереди;

6) закон распределения времени пребывания заявки в СМО;

7) среднее число заявок, находящихся в очереди.

8) среднее число заявок, находящихся в СМО, и тому подобное.

в) показатели эффективности функционирования пары «СМО - клиент», где под «клиентом» понимают всю совокупность заявок или некий их источник. К числу таких показателей относится, например, средний доход, приносимый СМО в единицу времени, и тому подобное.

# <span id="page-6-0"></span>**1.3 Моделирование систем массового обслуживания средствами пакета MatLab**

Для проектирования и анализа различных динамических систем в настоящее время широко используются средства вычислительной техники, к которым относится пакет Simulink, входящий в состав пакетов расширений MATLAB.

7

Инженерный программный пакет MATLAB включает в себя множество средств для построения моделей в самых разных предметных областях. Одним из таких средств является инструмент StateFlow, входящий в состав комплекса Simulink. StateFlow изначально предназначен для построения моделей реактивных систем (или конечных автоматов), характеризующихся множеством состояний, в которые система переходит при наступлении определенных событий. Существуют приемы, позволяющие успешно использовать этот инструмент для моделирования СМО. Однако его применение в этих целях сопряжено с рядом трудностей, главными из которых являются следующие факты:

представление СМО в виде конечного автомата не очевидно и не однозначно (в частности, моделирование СМО с бесконечной очередью (абстракция), может стать невозможным);

переход конечного автомата из состояния в состояние не предполагает передачи какой-либо информации, в то время как почти всякое изменение в СМО сопровождается передачей какой-либо информации в/из/внутри системы;

моделирование СМО как конечного автомата требует явного определения множества событий и условий, обеспечивающих смену состояний системы. Это существенно усложняет процесс описания модели и загромождает ее графическое представление.

В связи с перечисленными трудностями для решения поставленной задачи был выбран другой инструмент, также входящий в состав Simulink – библиотека SimEvents. Эта библиотека представляет собой набор блоков Simulink, предназначенных для моделирования систем дискретных событий (Discrete Event System, DES). Процесс построения моделей средствами SimEvents лишен недостатков, присущих StateFlow и перечисленных выше. Кроме того, эта библиотека обладает рядом полезных свойств и функций:

в состав библиотеки входят модули, описывающие очереди с различными дисциплинами обслуживания (в т.ч. с управляемыми приоритетами);

имеются блоки для описания различных (в т.ч. множественных) каналов обслуживания;

8

для описания заявок библиотека предусматривает особый тип данных – сущности, которые позволяют не только рассматривать каждую заявку как самостоятельный цельный предмет интереса, но и наделять его особыми свойствами (атрибутами).

Перечисленные особенности определяют выбор библиотеки SimEvents в качестве основного инструментального средства (наряду с MATLAB и Simulink) для решения поставленной задачи [3,4].

Пакет Simulink служит для блочного моделирования различных систем и устройств. При моделировании пользователь на экране из библиотеки стандартных блоков создает модель устройства и осуществляет расчеты. Результаты моделирования могут быть представлены в виде графиков или таблиц.

В пакете Simulink имеется возможность считывать значения переменных, находящихся в рабочем пространстве MATLAB (Workspase), и сохранять результаты расчетов в текстовом файле.

Simulink автоматически составляет и решает сложные системы алгебраических и дифференциальных уравнений, описывающих созданную модель.

Основным достоинством пакета Simulink является возможность, почти мгновенно менять математическое описание модели по мере ввода в нее новых блоков, даже в том случае, когда это изменяет порядок системы уравнений и ведет к существенному качественному изменению поведения системы.

Simulink – представитель визуально-ориентированного языка программирования. На всех этапах работы, особенно при подготовке схем моделей, пользователь вообще не имеет дела с программированием как с таковым. Нужная программа автоматически генерируется по мере ввода выбранных блоков, их соединений друг с другом и по мере задания параметров.

Система массового обслуживания — совокупность пунктов (каналов, станций, приборов), на которые в случайные или неслучайные моменты времени поступают заявки на обслуживание (требования), подлежащие удовлетворению.

Система массового обслуживания включает следующие элементы: источник требований, входящий поток требований, очередь, обслуживающее устройство

 $\overline{Q}$ 

(обслуживающий аппарат, канал обслуживания), выходящий поток требований. Системы массового обслуживания классифицируют по разным признакам. Одним из признаков является ожидание требования начала обслуживания. В соответствии с этим признаком системы подразделяются на следующие виды:

1) системы массового обслуживания с потерями (отказами);

- 2) системы массового обслуживания с ожиданием;
- 3) системы массового обслуживания с ограниченной длиной очереди;
- 4) системы массового обслуживания с ограниченным временем ожидания.

Системы массового обслуживания, у которых требования, поступающие в момент, когда все приборы обслуживания заняты, получают отказ и теряются, называются системами с потерями или отказами. Системы массового обслуживания, у которых возможно появление как угодно длинной очереди требований к обслуживающему устройству, называются системами с ожиданием. Системы массового обслуживания, допускающие очередь, но с ограниченным числом мест в ней, называются системами с ограниченной длиной очереди. Системы массового обслуживания, допускающие очередь, но с ограниченным сроком пребывания каждого требования в ней, называются системами с ограниченным временем ожидания. По числу каналов обслуживания СМО делятся на одноканальные и многоканальные. По месту нахождения источника требований СМО делятся на разомкнутые, когда источник находится вне системы, и замкнутые, когда источник находится в самой системе. К последнему виду относится, например, станочный участок, в котором станки являются источником неисправностей, а следовательно, и требований на их обслуживание.

В СМО с ограниченной очередью число мест m в очереди ограничено. Следовательно, заявка, поступившая в момент времени, когда все места в очереди заняты, отклоняется и покидает СМО. Граф такой СМО представлен на рисунке 1.2 .

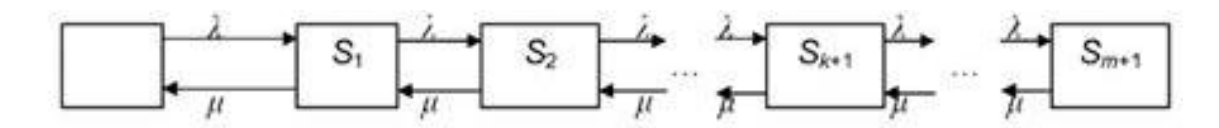

Рисунок 1.2 - Граф состояний одноканальной СМО с ограниченной очередью

Состояния СМО представляются следующим образом:

 $S_0$  – канал обслуживания свободен,

 $S_1$  – канал обслуживания занят, но очереди нет,

 $S<sub>2</sub>$  – канал обслуживания занят, в очереди одна заявка,

 $S_{k+1}$  – канал обслуживания занят, в очереди к заявок,

 $S_{m+1}$  – канал обслуживания занят, все m мест в очереди заняты.

Приведем формулы, по которым будет осуществляться расчет в проектируемой модели [5,6].

К основным характеристикам качества обслуживания рассматриваемой СМО относятся:

1) Коэффициент загрузки СМО

$$
\rho = \frac{\lambda}{m},\tag{1}
$$

где  $\lambda$  – интенсивность потока входных заявок;

m - интенсивность потока обслуженных заявок.

2) Средняя длина очереди

$$
L_{\rho q} = \frac{\rho^2}{1 - \rho} \tag{2}
$$

### 3) Среднее время пребывания заявки в очереди

$$
\bar{t}_{0q} = \frac{L_{0q}}{\lambda} \tag{3}
$$

4) Относительная пропускная способность

$$
Q = \rho^{m-1} \cdot \rho_0 \tag{4}
$$

5) Абсолютная пропускная способность системы

$$
A = \lambda (1 - \rho^{m+1} \cdot \rho_0), \tag{5}
$$

где  $\rho_0$  – вероятность отсутствия заявок в системе.

6) Среднее время нахождения заявки в системе

$$
W_{\text{cucm}} = \frac{\rho}{\lambda(1-\rho)} \quad . \tag{6}
$$

11

### <span id="page-11-0"></span>**2 Моделирование СМО в приложении Simulink**

### <span id="page-11-1"></span>**2.1 Построение обобщенной модели**

Для того чтобы построить заданную модель СМО нам потребуется, в первую очередь обозначить наиболее общие и очевидные составные части будущей модели, а затем по мере понимания и необходимости будем детализировать каждую часть по отдельности.

Согласно поставленной задаче моделируемая СМО должна представлять собой блок ("черный ящик"), имеющий вход для поступающих заявок и выход для обслуженных. В этот блок должны входить два подблока: канал обслуживания и очередь. Заявки должны поступать не только с выхода очереди на вход канала, но и по обратной связи.

Чтобы удовлетворить эти требования, мы выделяем следующие блоки:

‒ источник потока заявок, из которого будут поступать заявки с заданными характеристиками (количеством, интенсивностью и т.д.);

‒ очередь;

‒ канал обслуживания;

‒ приемник обслуженных заявок, в котором будет осуществляться большая часть статистической обработки.

Также необходимо предусмотреть, что заявки должны поступать не только с выхода очереди на вход канала, но и, наоборот – с выхода канала на вход очереди (по обратной связи).

После этого мы уже можем в общих чертах обозначить функциональную схему проектируемой модели, и с помощью иерархических блоков (подсистем) в Simulink – начать составление схемы.

Для начала запускаем Matlab и выбираем в меню пункт «NEW  $\rightarrow$  Simulink Model», как показано на рисунке 2.1.

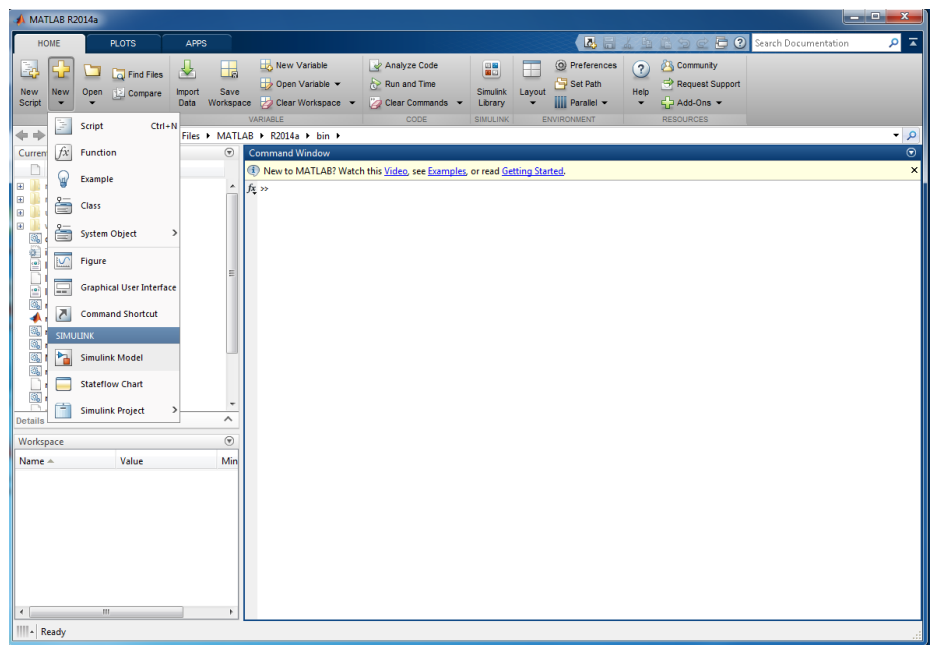

Рисунок 2.1 – Процесс создания новой модели в Simulink

Открываем библиотеку «Simulink → Open Simulink block library», как показано на рисунке 2.2.

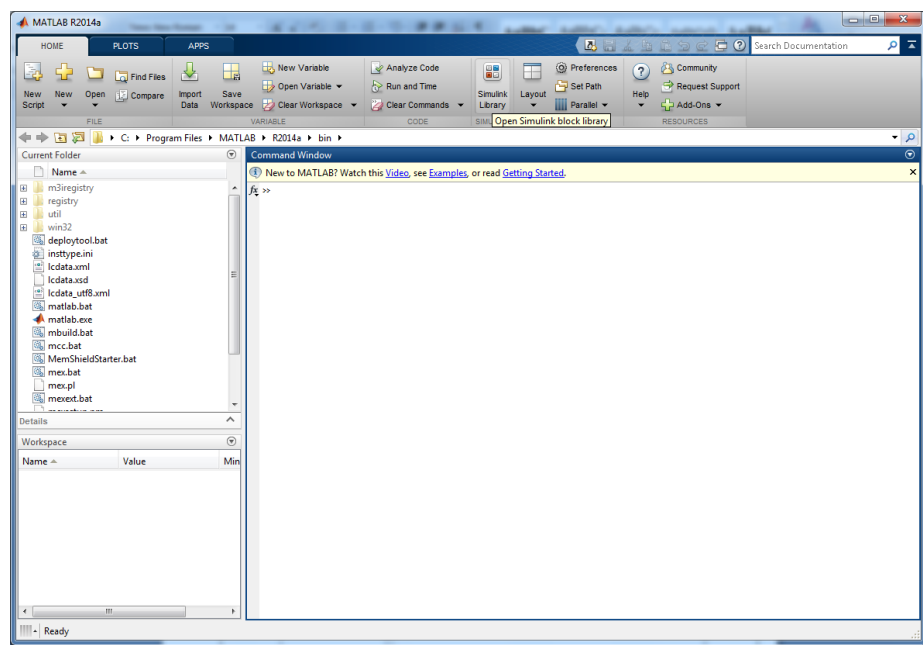

Рисунок 2.2 – Открытие Simulink Library в Simulink

Извлекаем из библиотеки (можно через поиск) все необходимые структурные элементы (в нашем случае – это блоки Subsystem) – рисунок 2.3.

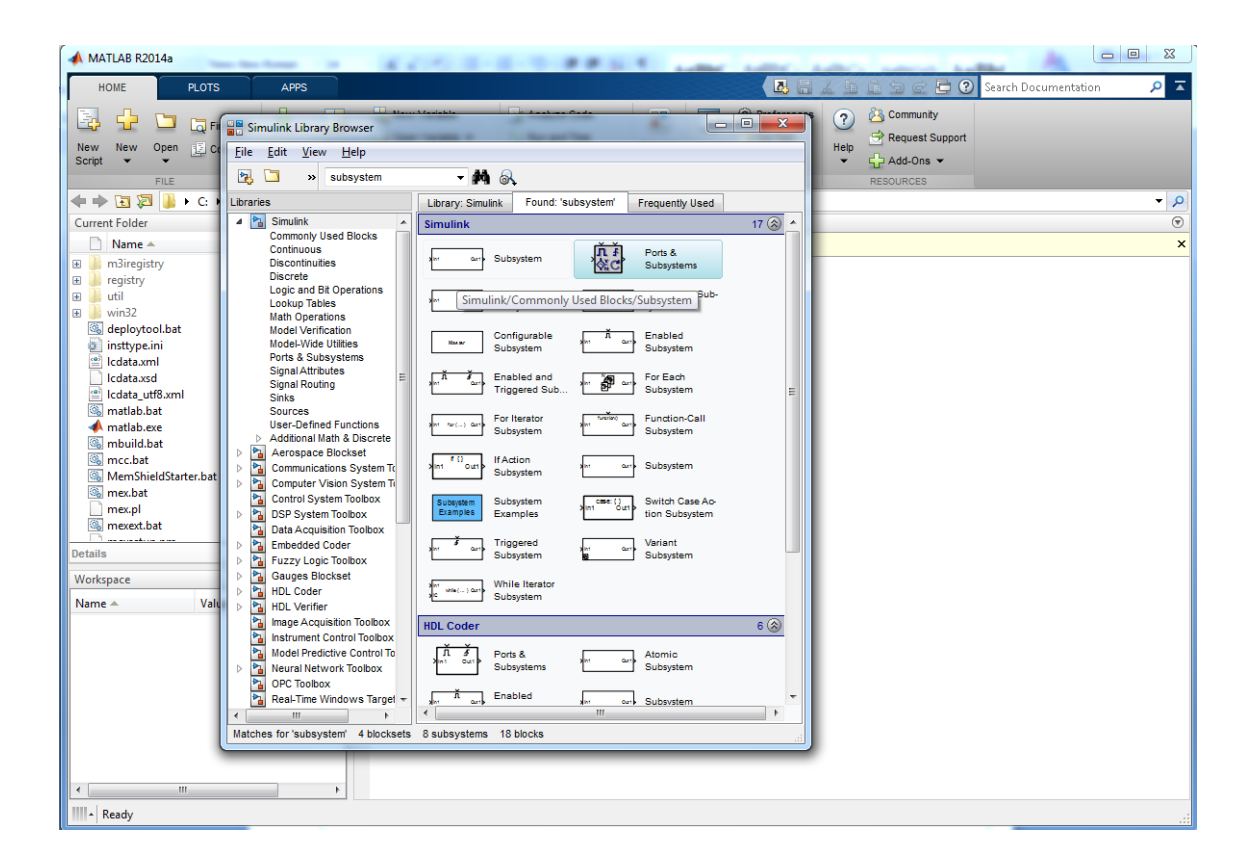

Рисунок 2.3 – Процесс извлечения элементов из Simulink Library

Собираем выбранные элементы в схему (соединяем их между собой), общий вид которой представлен на рисунке 2.4, и сохраняем в рабочую папку Matlab под любым именем (сохранение можно произвести в любую папку компьютера, но из рабочей папки Matlab нам будет удобнее работать со схемой в дальнейшем).

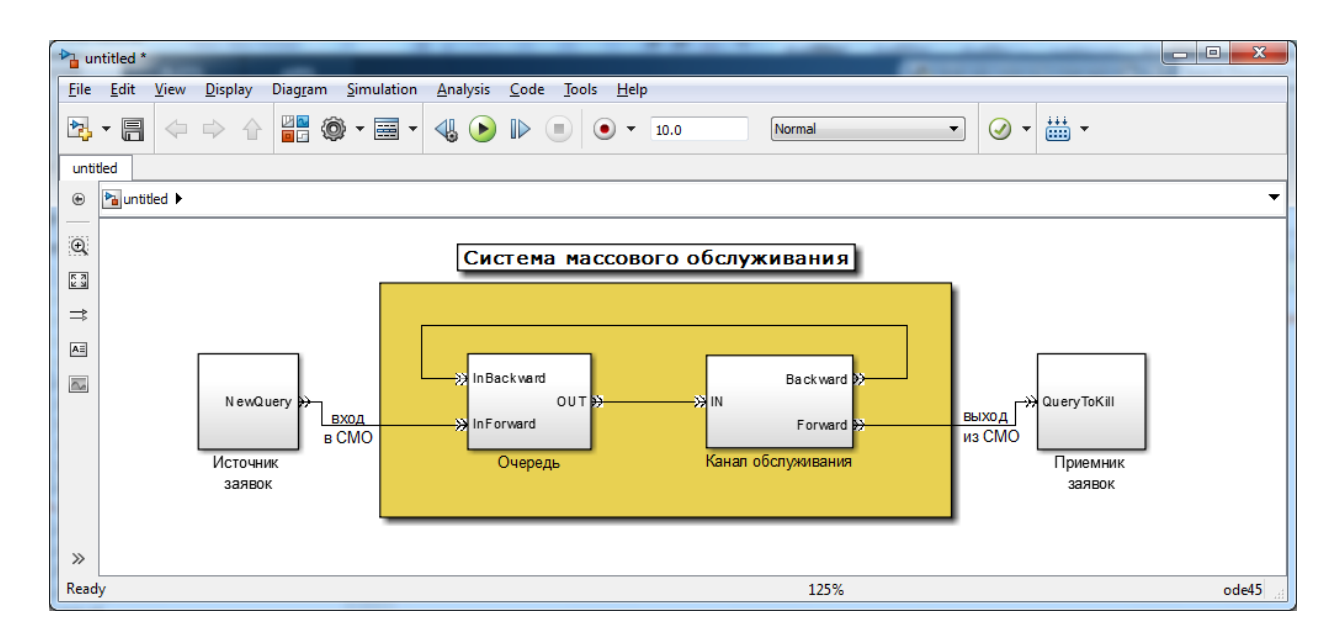

Рисунок 2.4– Схема проектируемой модели в первом приближении

Связь подсистемы с моделью (или подсистемой верхнего уровня иерархии) выполняется с помощью входных (блок Inport библиотеки Sources) и выходных (блок Outport библиотеки Sinks) портов изображенных на рисунке 2.5. Добавление в подсистему входного или выходного порта приводит к появлению на изображении подсистемы метки порта, с помощью которой внешние сигналы передаются внутрь подсистемы или выводятся в основную модель. Переименование блоков Inport или Outport позволяет изменить метки портов, отображаемые на пиктограмме подсистемы со стандартных (In и Out) на те, которые нужны пользователю.

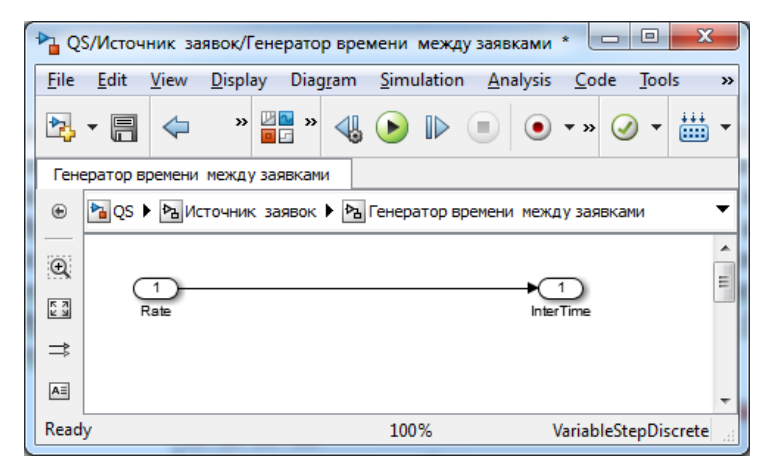

Рисунок 2.5 – Блоки Inport и Outport

Аналогичными по функциям к блокам Inport и Outport являются блоки PMC(Physical Modeling Connection), единственным отличием является то, что блок PMC передает физическое соединение или сигнал через границы подсистем (рисунок 2.6).

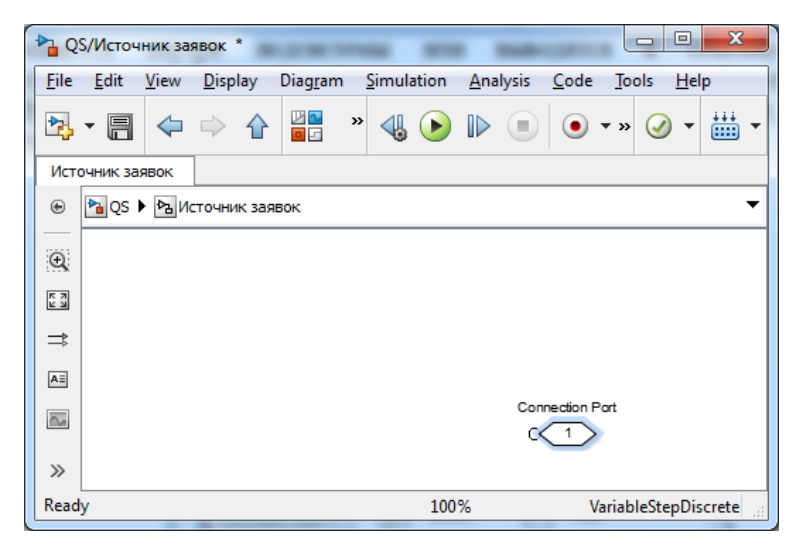

Рисунок 2.6 – Блок PMC

Имея в распоряжении приведенную схему, общие представления о работе СМО и навыки работы в Simulink, можно приступать к последовательной детализации обозначенных блоков.

### <span id="page-15-0"></span>**2.2 Подсистема Источника заявок**

Ключевым элементом подсистемы Источника заявок является Формирователь заявок – блок из библиотеки SimEvents (рисунок 2.7). Его настройки позволяют указывать интервал между заявками, как свойство самого блока, так и через входной сигнал (рисунок 2.8).

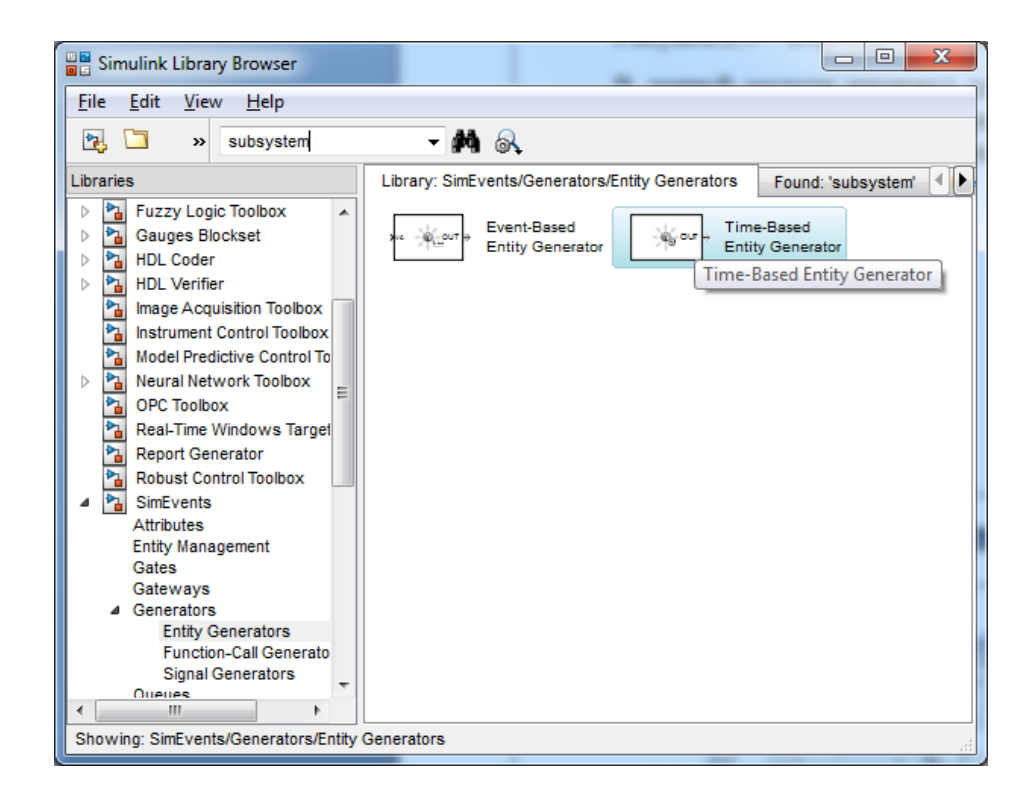

Рисунок 2.7 – Формирователь заявок

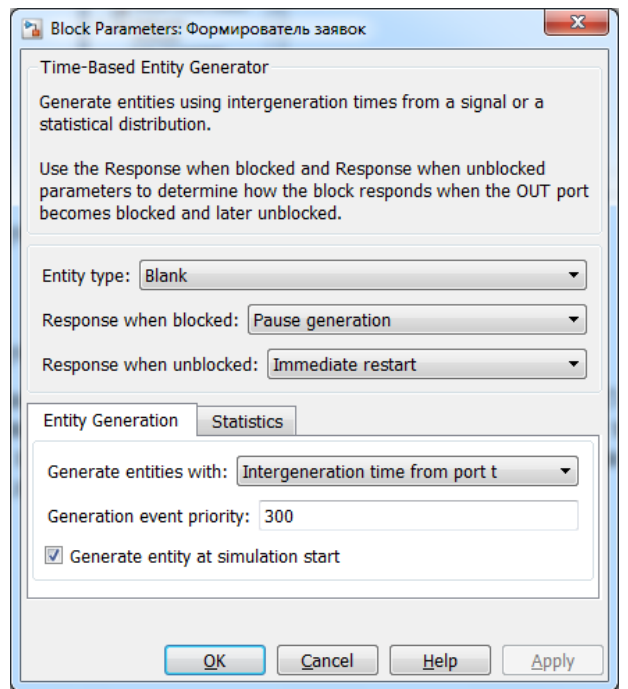

Рисунок 2.8 – Окно редактирования параметров блока

В данной модели интервал для Формирователя задает Генератор времени между заявками, с участками контроля границ, который будет также представлен как блок подсистемы, но уже в источнике заявок ( рисунок 2.9).

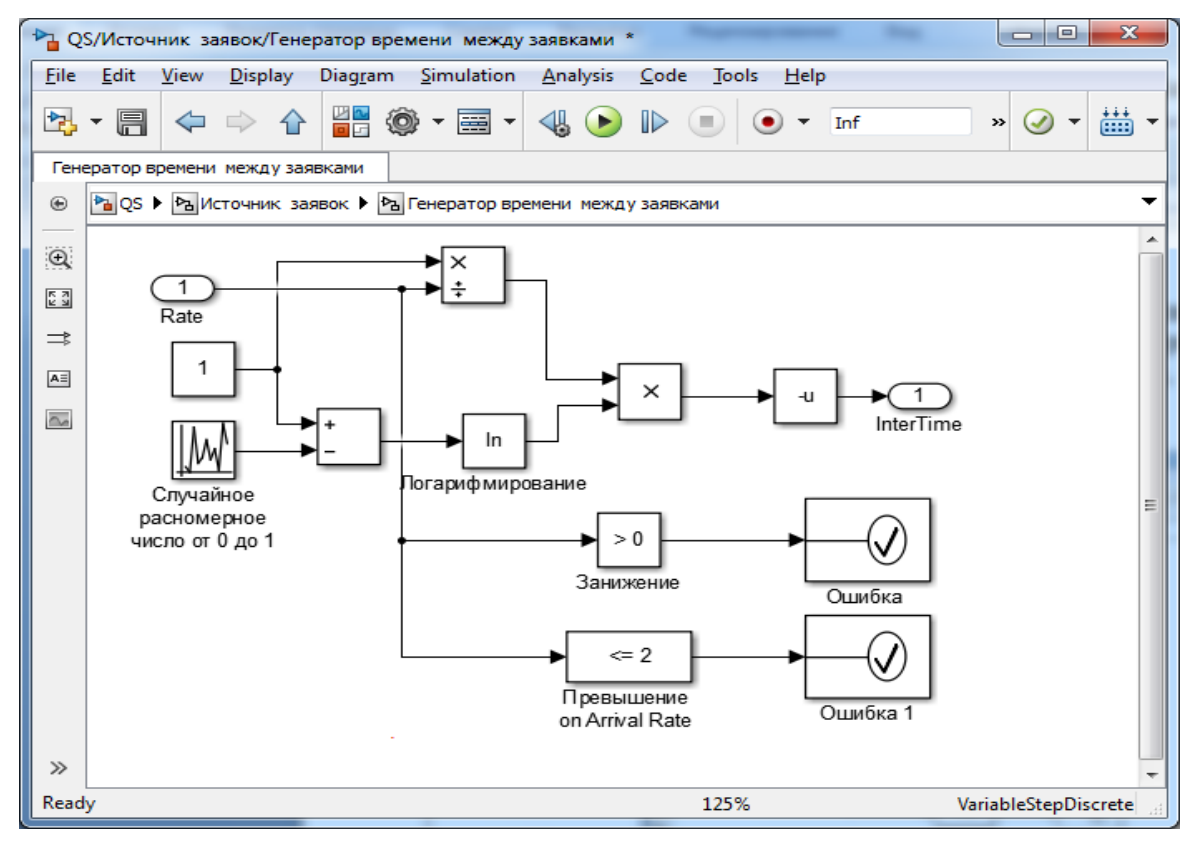

Рисунок 2.9 **–** Схема Генератора времени между заявками

Функциональная схема блока источника заявок представлена на рисунке 2.10. Для упрощения размещения эта схема представлена здесь в виде двух частей: верхней и нижней, которые для моделирования должны быть соединены как левая и правая соответственно.

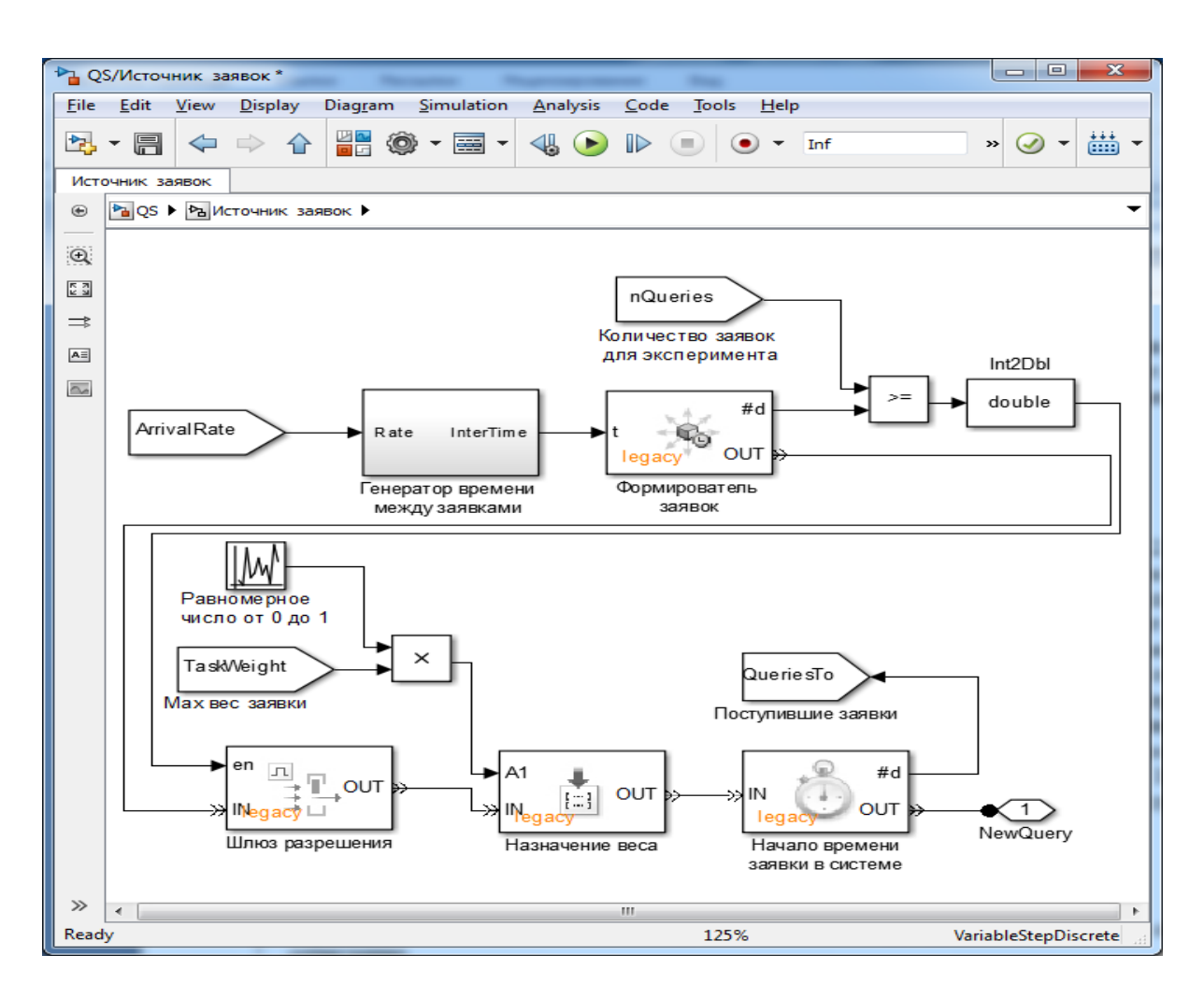

Рисунок 2.10 **–** Схема подсистемы Источника заявок

В этой схеме предусмотрен Шлюз разрешения (рисунок 2.9), для того чтобы проводить эксперимент на конкретном, заранее заданном количестве поступающих в СМО заявок. Он предназначен для блокировки выхода генератора заявок, в те периоды времени, когда заданное количество заявок уже поступило в систему, но еще не прошло обслуживание. Очень важным параметром СМО, является время нахождения заявки в системе и для того чтобы его определить, в источнике и приемнике заявок введена пара таймерных блоков. Первый из них (блок "Начало времени заявки в системе" на рисунке 2.10) инициирует начало отсчета времени, а

второй (см. подсистему Приемник заявок) останавливает таймер и снимает его показания. Заявка, прошедшая все блоки Источника и поступившая с выхода таймерного блока, считается готовой к обслуживанию в СМО.

### <span id="page-18-0"></span>**2.3 Построение подсистемы Очереди**

Схема очереди заявок представлена на рисунке 2.11, чтобы облегчить ее описание.

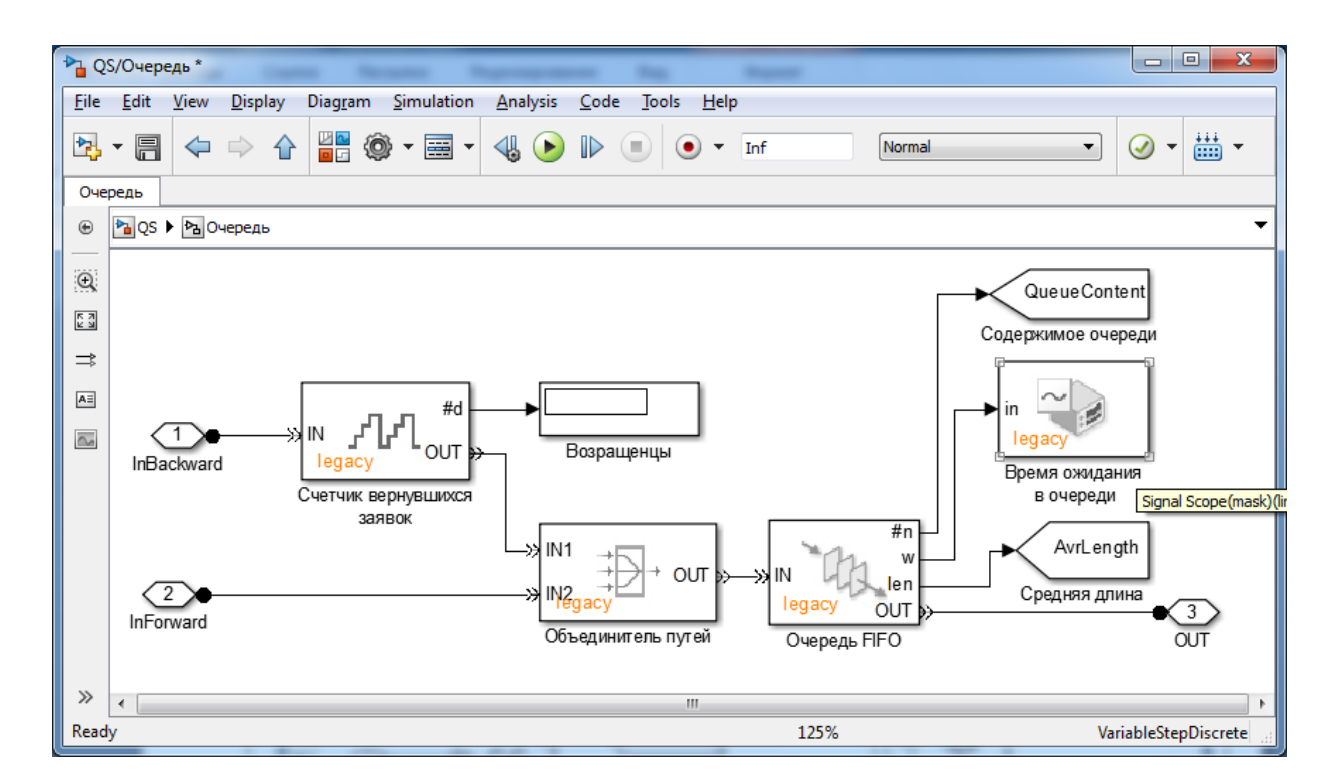

Рисунок 2.11 **–** Схема подсистемы очереди

Заявки в очередь могут поступать не только из источника заявок, но и по обратной связи из канала обслуживания. Однако очередь имеет лишь один вход. Решением проблемы является блок Объединителя путей, который направляет заявки с обоих своих входов на один выход. Принцип работы объединителя такой: если две заявки прибудут в блок одновременно, первой на выход поступит заявка, пришедшая на вход IN1. Счетчик вернувшихся заявок и соответствующий дисплей оставлены лишь в отладочных целях для проверки схемы "принятия решений" в канале обслуживания.

Блок очереди из библиотеки SimEvents (см. рисунок 2.12) является главным элементом этой подсистемы. Он реализует очередь заявок заданной емкости с дисциплиной обслуживания FIFO (First In, First Out - «первым пришѐл - первым ушѐл»).

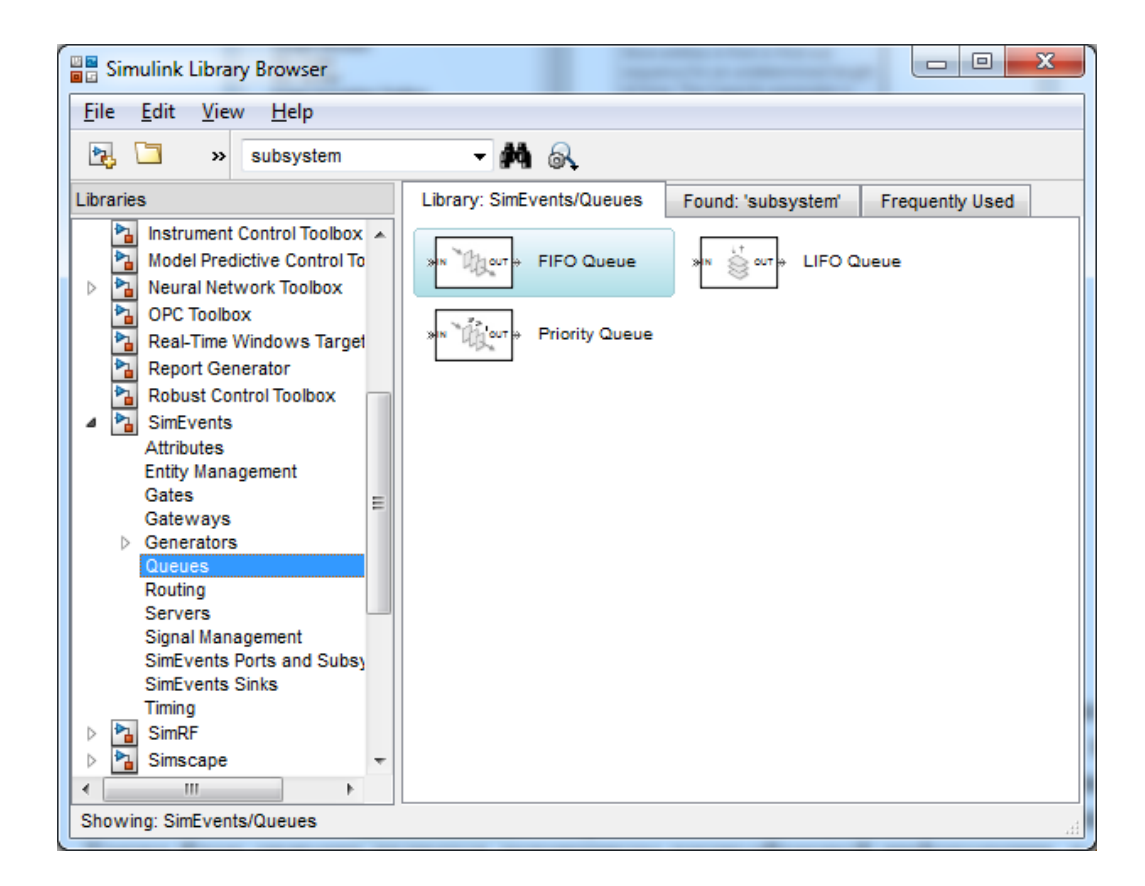

Рисунок 2.12 – Блок очереди из библиотеки SimEvents

Емкость очереди согласно заданию равна 10 и задана как свойство блока. Дисциплина выбрана такой для упрощения модели. Блок принимает на вход заявку, ставит ее в конец очереди, а заявку, стоящую в начале очереди (ею может быть и только что пришедшая), отправляет на выход, если он не заблокирован. Также блок очереди является источником разнообразной информации, в каждый момент опроса он сообщает свое содержимое (количество заявок в очереди, ее длину), среднюю длину очереди и среднее время ожидания каждой заявки в очереди. Последняя характеристика отражается лишь на "локальном" осциллографе, так как не несет никакой ценной информации.

### <span id="page-20-0"></span>**2.4 Построение подсистемы Канала обслуживания**

Для упрощения описания функциональная схема канала обслуживания приведена на рисунке 2.13.

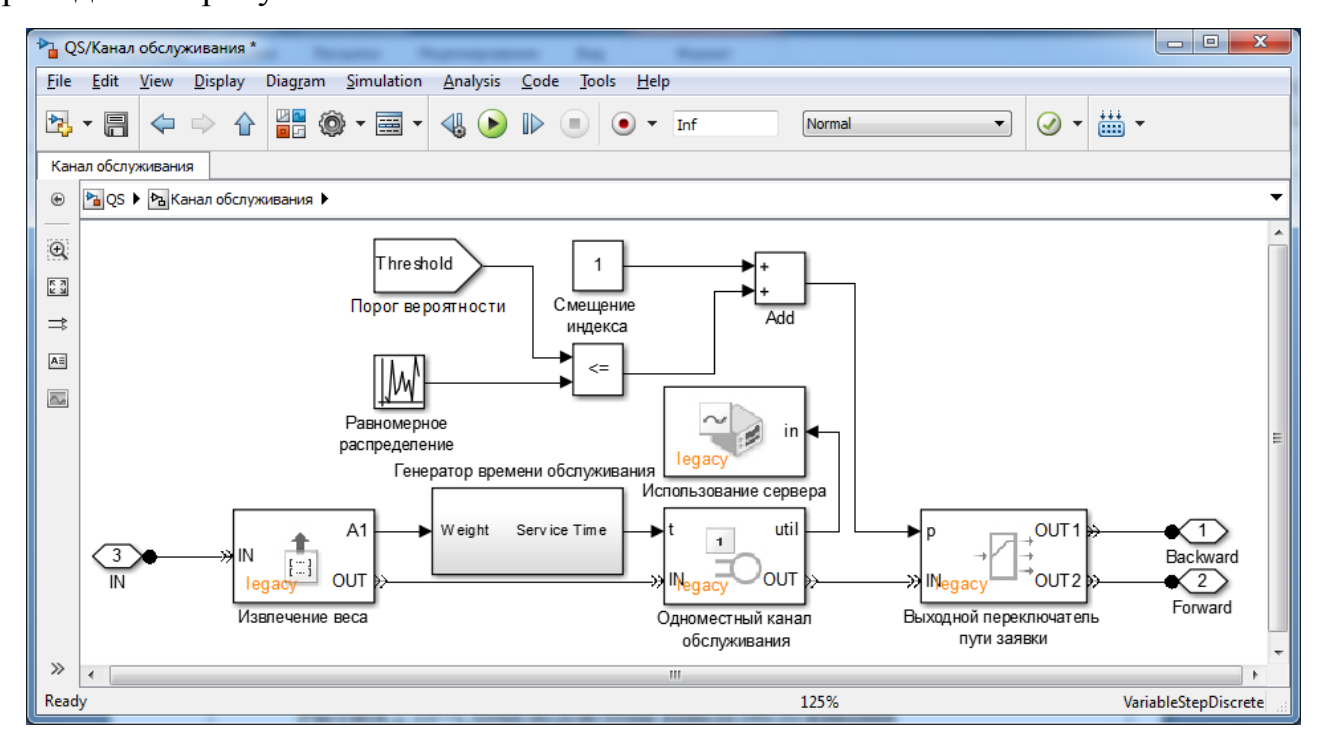

Рисунок 2.13 – Схема подсистемы канала обслуживания

Канал обслуживания принимает на вход заявку и задерживает ее на заданный период времени. В данной работе длительность периода передана блоку как входной сигнал. Источником времени задержки сигнала является подсистема Генератор времени обслуживания. Блок аналогичен Генератору времени между заявками в подсистеме источника заявок. Отличия заключаются лишь в задании интенсивности потока и отсутствии участков контроля границ. Выделение отдельной подсистемы для Генератора необходимо для формирования сигнала, величина которого, по заданию, случайна и распределена по показательному закону [5]. В блоке также учитывается вес пришедшей заявки, то есть суммируется сгенерированное время обслуживания и вес заявки. Схема Генератора приведена на рисунке 2.14.

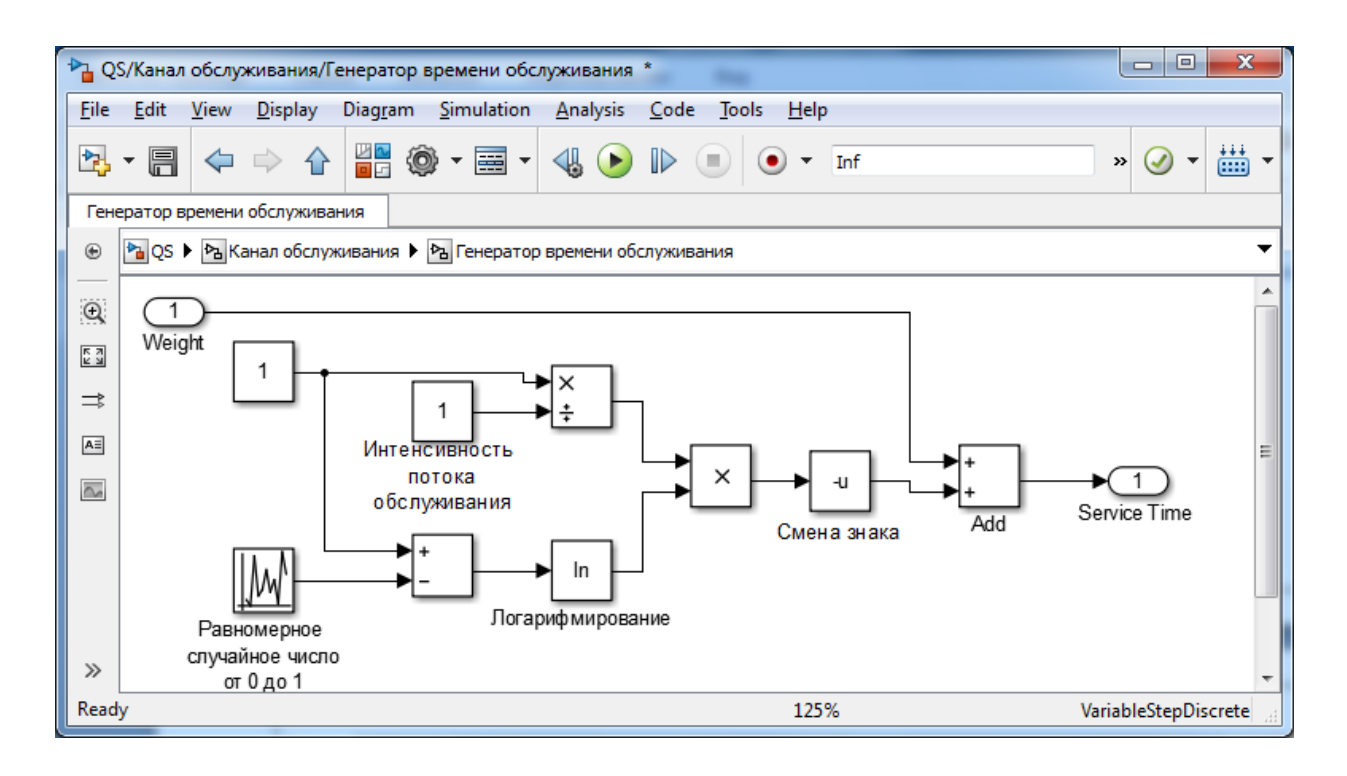

Рисунок 2.14 – Схема генератора времени обслуживания

Для Генератора времени обслуживания входным параметром является вес заявки, передаваемый как ее атрибут и извлекаемый соответствующим блоком на входе всей подсистемы канала обслуживания (рисунок 2.14).

Согласно заданию нам не нужно решать должна ли заявка вернуться в очередь и, пройдя ее вновь поступить на обслуживание, или же она будет передана на выход. Но будет не лишним оставить возможность случайного выбора с заданной вероятностью.

Предположим, что "решающая" величина имеет равномерный закон распределения и лежит в диапазоне от 0 до 1 – это позволит легко задавать пороговую вероятность возврата заявки в очередь. Именно такой подход реализован в канале обслуживания. Выходной сигнал схемы "принятия решений" представляет собой индекс вывода Выходного переключателя. Этот блок в зависимости от полученного сигнала отправит пришедшую в него заявку либо на вывод 1 (обратно в очередь), либо на вывод 2 (далее в приемник).

Логическим завершением рассмотрения блоков СМО является детализации блока Приемника заявок.

#### <span id="page-22-0"></span>**2.5 Подсистема Приемника заявок**

Приемник заявок является конечным пунктом назначения любой заявки. Он "подавляет" в себе заявку и сообщает в виде сигнала количество пришедших в него заявок. Остановка моделирования возможна только при условии совпадения количества пришедших и заданных перед экспериментом заявок, это также говорит о том, что все заявки прошли обслуживание. Функциональная схема блока библиотеки SimEvents, обозначенного как Приемник заявок отображена на рисунке 2.15.

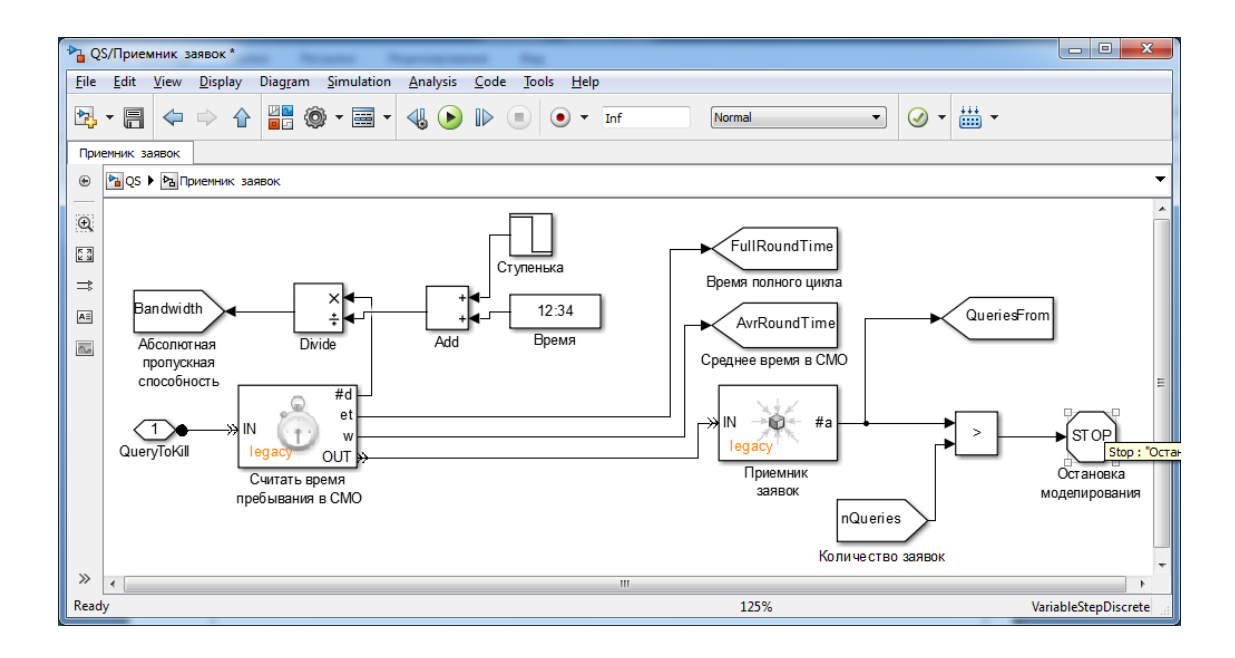

Рисунок 2.15 **–** Схема подсистемы Приемника заявок

Для определения абсолютной пропускной способности СМО необходимо разделить количество заявок, прошедших обслуживание в СМО, на время, прошедшее с момента начала моделирования. Однако вначале время равно нулю. Чтобы избежать ошибки, в течение первого шага моделирования ненулевое значение поддерживается блоком Ступенька (рисунок 2.16); затем он переключается в 0 и на делитель поступает только сигнал времени. Количество же обслуженных заявок доставляется блоком считывания таймера. Этот же блок предоставляет информацию о времени полного цикла каждой заявки, а также о среднем времени нахождения заявок в системе.

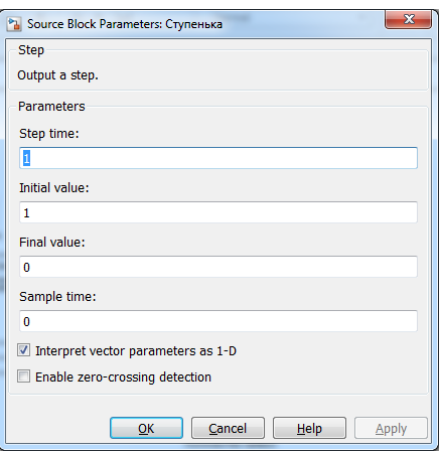

Рисунок 2.16 – Параметры блока Step

Таким образом, была построена модель СМО, характеризующаяся

следующими параметрами (таблица 2.1).

Таблица 2.1 – Параметры моделируемой СМО

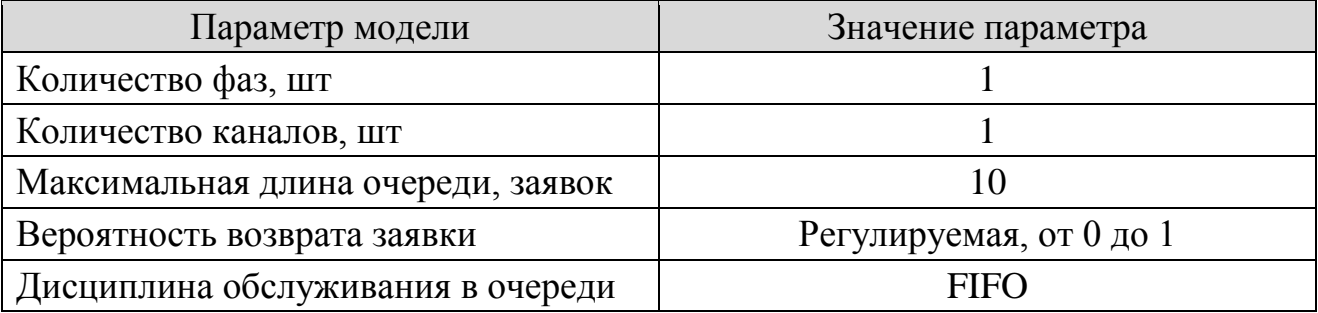

Потоки заявок и обслуживания, с которыми работает моделируемая СМО, описываются следующими параметрами (таблица 2.2).

Таблица 2.2 – Параметры потоков заявок и обслуживания

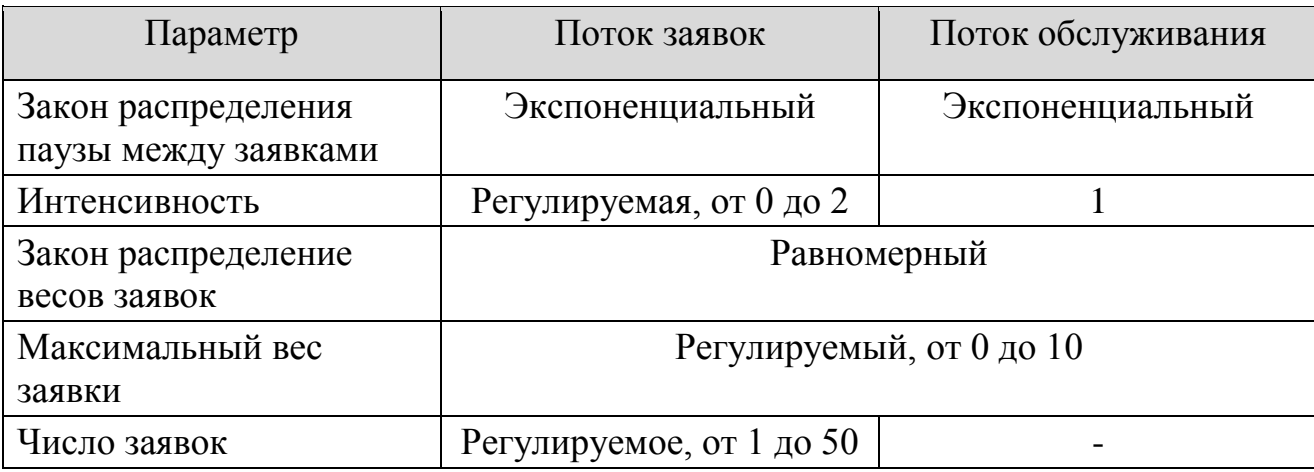

#### <span id="page-24-0"></span>**2.6 Обобщение модели и подготовка к моделированию на Simulink**

В этой модели нам необходимо предусмотреть удобный интерфейс для пользователя, так как модель требует задания нескольких параметров для различных внутренних блоков и выдает достаточно большой набор результатов. Интерфейс должен быть таким, чтобы в нем было удобно настраивать параметры подсистемы и оценивать результаты ее моделирования без необходимости открывать дополнительное окно. Этому требованию удовлетворяют специальные блоки Goto (выполняет передачу сигнала к блоку From) и From (выполняет прием сигнала от блока Goto), предназначенные для передачи сигналов из одной точки модели в другую без указания их явной связи. Их использование также позволяет отделить интерфейсную часть модели от функциональной и не загромождать схему ненужными связями. Блоки изображены на рисунке 2.17.

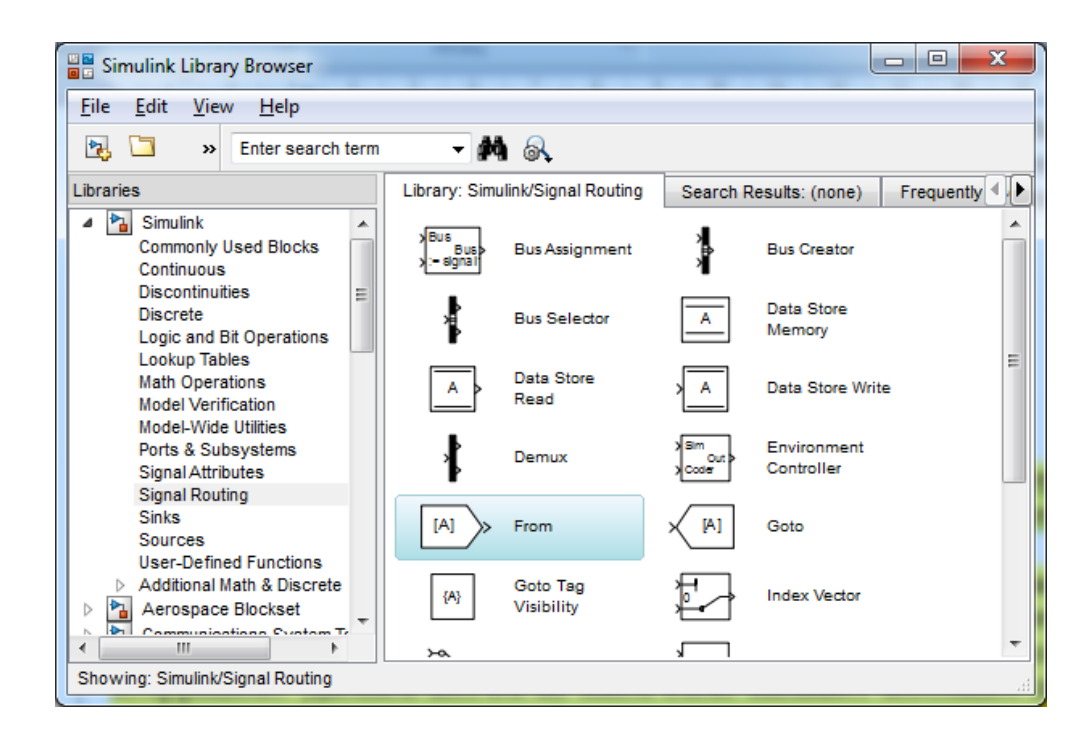

Рисунок 2.17 – Блоки Goto и From в Simulink Library

Так же нужно не забыть выставить параметр Tag visibility (признак видимости) для блока Goto, так как нам необходимо, чтобы сигнал передавался в пределах всей модели (рисунок 2.18).

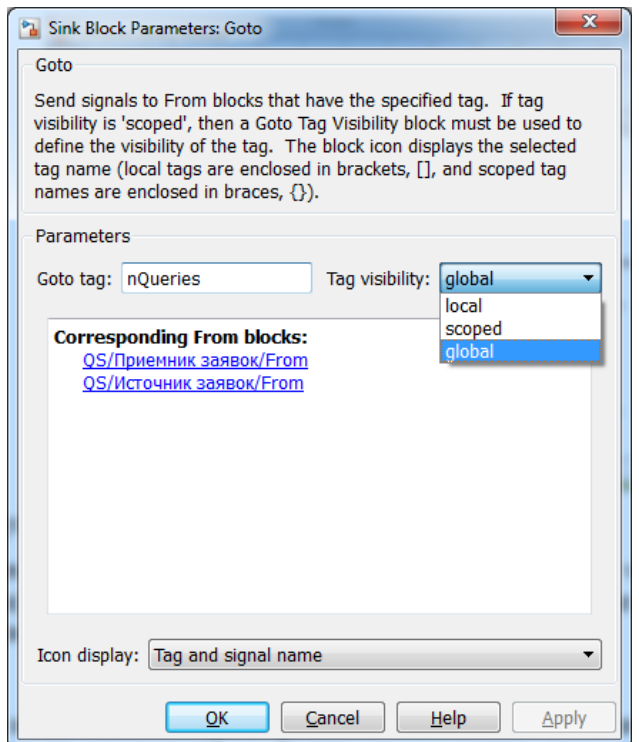

Рисунок 2.18 – Параметры блока Goto

Для ввода входных параметров можно использовать блоки констант, но для более точного и легкого введения мы решили применить специальные слайдерные блоки, изображенные на рисунке 2.19.

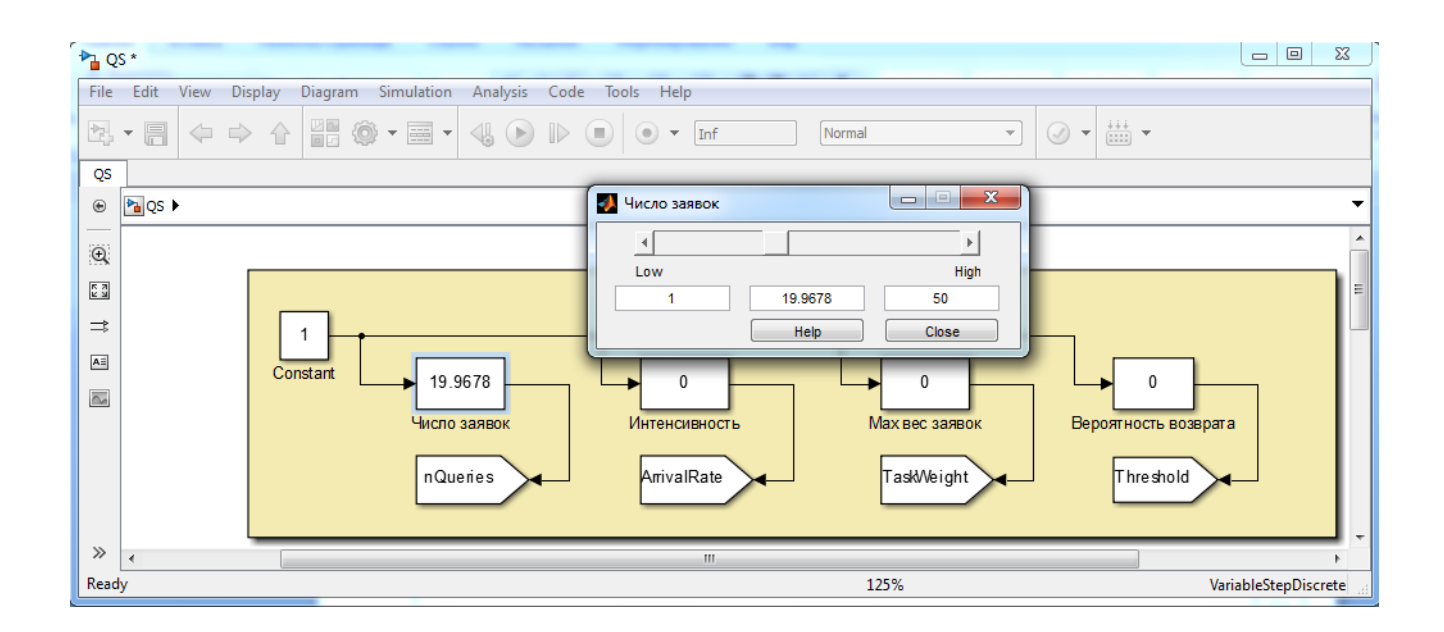

Рисунок 2.19 – Применение слайдерного блока

Они представляют собой блоки умножения на коэффициент. Двойной щелчок на таком блоке вызывает небольшое диалоговое окно, где можно при помощи слайдера или ввода с клавиатуры указать значение коэффициента. Слайдерные блоки применены для задания всех входных параметров проектируемой модели.

Общая схема построенной модели и ее интерфейсов представлена на рисунке 2.20.

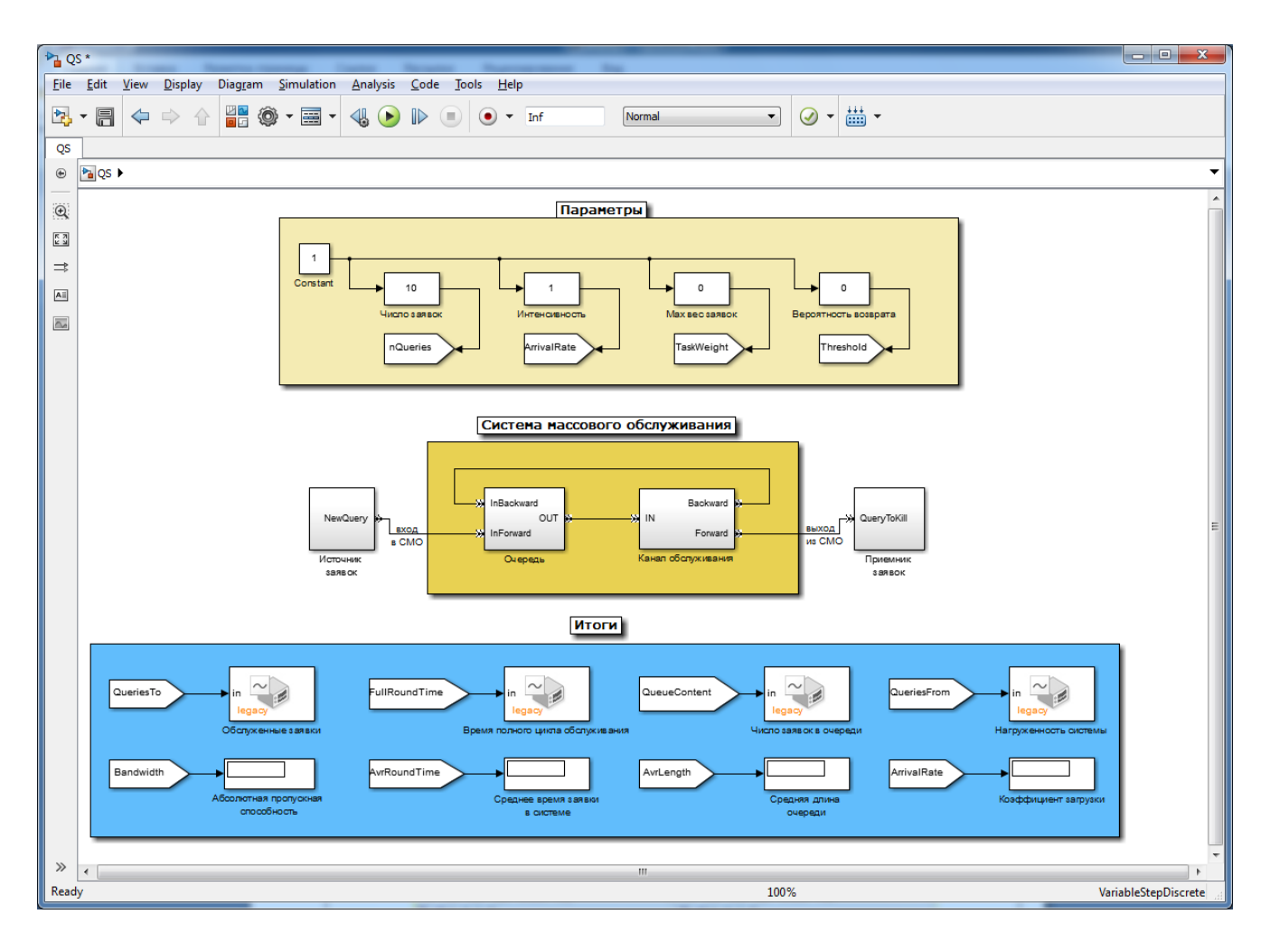

Рисунок 2.20 – Общая смеха модели СМО

Для того чтобы убедиться в правильности построения модели, начнем проверку с эксперемента результаты которого очень легко определить. Предположим, что число заявок равно 10, интенсивность входного потока зададим равную 1, максимальный вес заявки установим в 0, чтобы исключить влияние веса на время обслуживания. Кроме того, вероятность возврата укажем равной  $0 - B$  этом случае возможен отказ, заявка не возвращается в очередь задач, а отсеивается.

При таких параметрах абсолютная пропускная способность системы должна составить около 1. Среднее время нахождения заявки в системе также должно быть небольшим. Очередь не успеет переполниться, а время ожидания в ней будет сопоставимо с интенсивностью обслуживания.

Графики результатов моделирования с перечисленными выше параметрами представлены на рисунке 2.21.

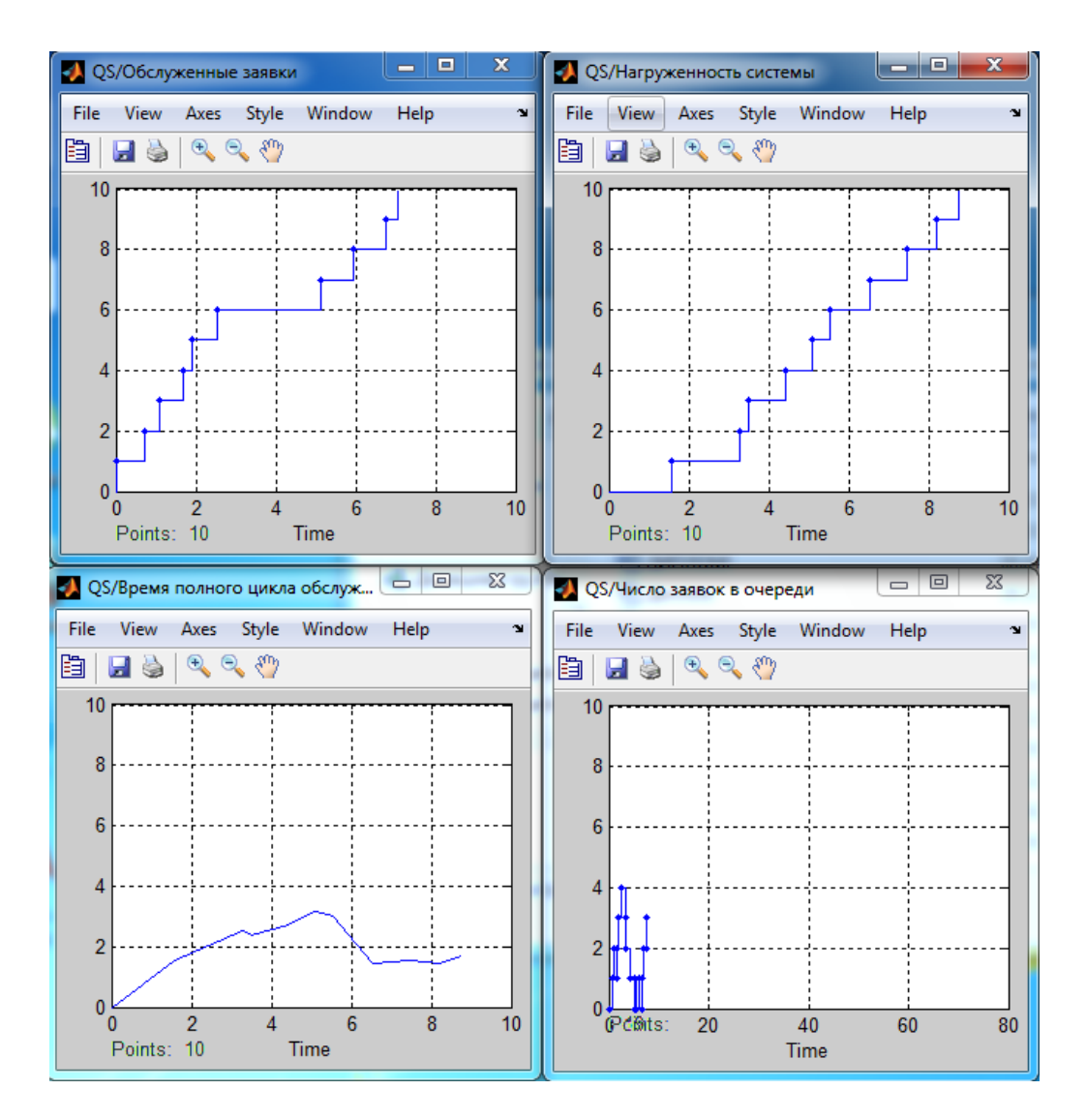

Рисунок 2.21 – Графики результатов первого эксперимента

Дисплеи, используемые в модели, в результате эксперимента показали, что абсолютная пропускная способность системы составила 1.111 (заявки/с), среднее время пребывания заявки в системе – 2.149 с, средняя длина очереди составила 1.604 заявок (рисунок 2.22).

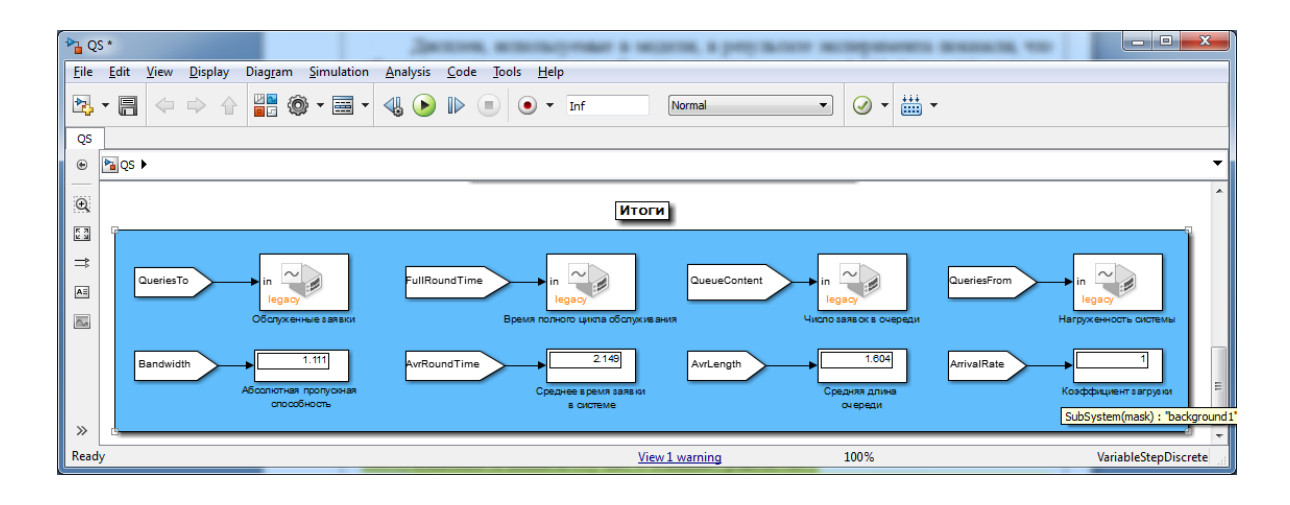

Рисунок 2.22 – Результаты первого эксперемента

По двум верхним графикам рисунка 2.20 можно проследить общую динамику процесса, происходившего в системе. В первые примерно 0.8с источник заявок бездействовал; простаивал и канал обслуживания. Однако сразу после этого источник начал интенсивно генерировать заявки, и все из вновь сгенерированных заявок, кроме первой, заняли места в очереди. Это обусловило рост их числа в очереди на нижнем правом графике. Интенсивность потока обслуживания в этот период, по всей видимости, отклонилась в меньшую сторону, однако канал продолжал работать, о чем говорит спад числа заявок в очереди в момент времени  $\sim$ 1.8 с. Другим подтверждением служит равномерность роста числа обслуженных заявок в период, когда на входе наблюдался явный перерыв. Небольшое различие в моментах поступления и выхода последней заявки говорит о равенстве интенсивностей потоков заявок и обслуживания.

Для того чтобы убедиться в правильности работы модели сделаем вес заявок ненулевым. Зададим поток из 25 заявок с интенсивностью 0.5 заявок/с и максимальным весом 4. Очевидно, что без учета веса такой поток заставил бы канал обслуживания бездействовать существенную часть времени моделирования. Однако введение веса заявок увеличит время обслуживания каждой из них на некоторую случайную величину, не превышающую максимального веса. Это должно задержать последнюю заявку на период, сопоставимый с числом поступивших заявок. В процессе моделирования очередь не переполнялась, поэтому кривую обслуженных

заявок можно считать неискаженной. Результаты моделирования с такими параметрами представлены на рисунке 2.23.

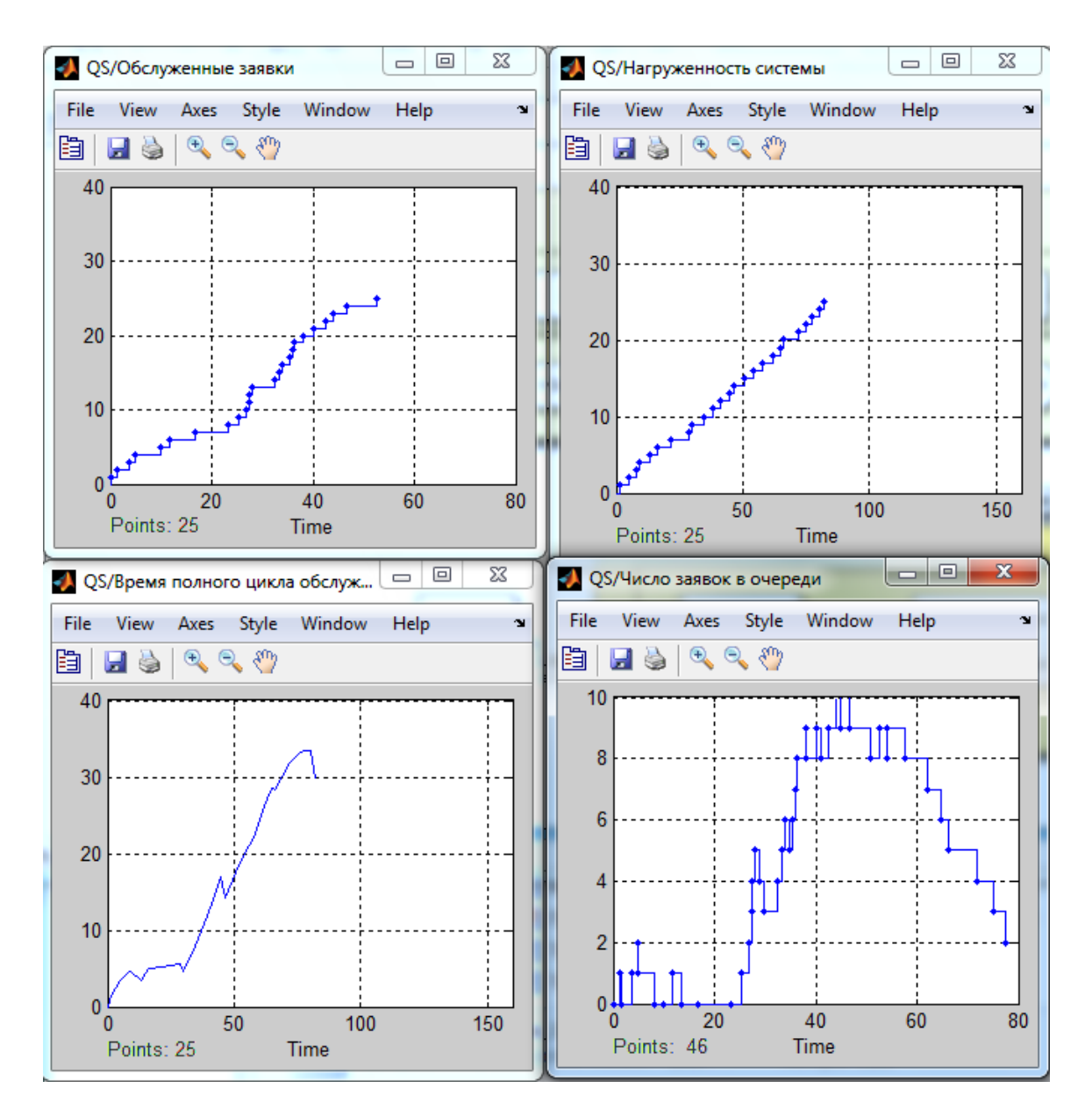

Рисунок 2.23 – Результаты моделирования с учетом весов заявок

По графикам видно, что последняя заявка вышла из системы примерно на 30 с позже момента своего поступления (общее количество заявок – 25). Наличие этой задержки подтверждает сделанные ранее предположения о характере изменения результатов.

В модели присутствует возможность наличия обратной связи между каналом обслуживания и очередью, но в данной работе эта функция не используется из-за обязательной возможности отказа.

Построенная модель является примитивной, но с помощью средств MatLab/Simulink она может быть улучшена во многих направлениях. Например, можно ограничить время нахождения заявок в системе, при помощи блоков Time-Out из библиотеки SimEvents; увеличить число каналов – размножить каналы нынешней модели или использовать специальные блоки из библиотеки SimEvents; увеличить число фаз – копировать основной блок СМО и внести корректировки в расчеты характеристик; или же изменить дисциплину облуживания в очереди – заменить блок очереди на желаемый, и т.д.

Модель может быть улучшена и по другим показателям таким как:

‒ изменение распределения интенсивности потоков заявок/обслуживания – заменой/модификацией нынешних блоков расчета;

‒ введение множественных связей (типа 1:n и n:1) для многоканальных многофазных систем – путем использования блоков Path Combiner (n:1) и Path Splitter  $(1:n)$ ;

‒ изменение емкости очереди – путем простого изменения параметра блока очереди на желаемое значение (в том числе бесконечность);

‒ придание заявкам дополнительных свойств, параметров – при помощи введения дополнительных атрибутов заявок (атрибуты могут быть любого типа).

Совершенствовать разработанную модель можно еще по многим направлениям, выше были перечислены самые важные из них.

31

# <span id="page-31-0"></span>**3 Лабораторная работа №1. Построение моделей однофазной одноканальной СМО с ограниченной очередью и обратной связью**

Цель занятия: использование средств инженерного программного пакета MATLAB для построения, отладки и тестирования моделей систем массового обслуживания (СМО).

С помощью пакета MATLAB и входящего в его состав комплекса Simulink необходимо построить модель и обеспечить возможность моделирования однофазной одноканальной СМО с ограниченной очередью и обратной связью. Потоки заявок и обслуживания должны иметь показательный закон распределения (в нотации СМО: M/M/1/10 [7,8]). Заявки в общем случае представляют собой сложные объекты, поэтому модель должна характеризовать каждую из них как минимум одним параметром (например, весом).

Для каждого эксперимента с моделью необходимо предусмотреть возможности задания следующих параметров:

‒ количества заявок, подаваемых на вход СМО;

‒ интенсивности потока заявок;

‒ максимального веса заявок;

‒ вероятности возврата заявок в очередь по обратной связи.

По окончании каждого эксперимента необходимо представить следующие результаты:

‒ абсолютную пропускную способность системы;

‒ среднее время пребывания заявки в системе;

‒ полное время пребывания каждой заявки в системе (в динамике);

- ‒ графики поступления и выхода заявок из системы;
- ‒ среднюю длину очереди;

‒ количество заявок в очереди (в динамике);

‒ коэффициент загрузки системы.

Проектируемая модель должна предоставлять удобный и понятный интерфейс

для задания параметров и снятия результатов.

#### <span id="page-32-0"></span>**3.1 Пример выполнения работы**

Согласно поставленной задаче моделируемая СМО в первом приближении должна представлять собой блок, имеющий вход для поступающих заявок и выход для обслуженных. Заявки должны поступать не только с выхода очереди на вход канала, но и наоборот – с выхода канала на вход очереди (по обратной связи). Кроме того, для полноты представления модели необходимо предусмотреть источник потока заявок с заданными характеристиками (количеством, интенсивностью и пр.), а также приемник обслуженных заявок, в котором будет осуществляться большая часть статистической обработки.

Описанные требования позволяют в общих чертах обозначить функциональную схему проектируемой модели, а возможность использования иерархических блоков (подсистем) в Simulink – начать составление этой схемы (рисунок 3.1).

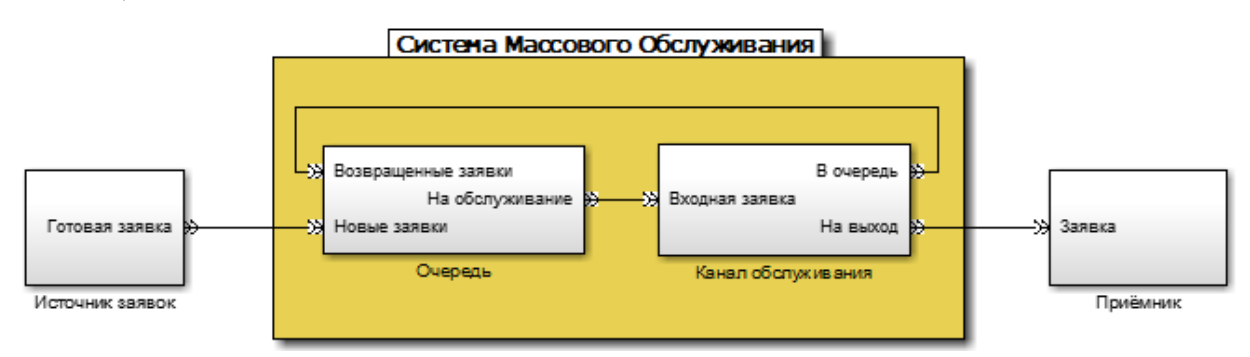

Рисунок 3.1 – Схема проектируемой модели в первом приближении

Модель требует задания нескольких параметров для различных внутренних блоков и выдает достаточно большой набор результатов, необходимо предусмотреть удобный интерфейс для пользователя модели. Основное требование к интерфейсу – отсутствие необходимости открывать окно подсистемы для настройки ее параметров или для оценки результатов моделирования. Общая схема построенной модели и ее интерфейсов представлена на рисунке 3.2.

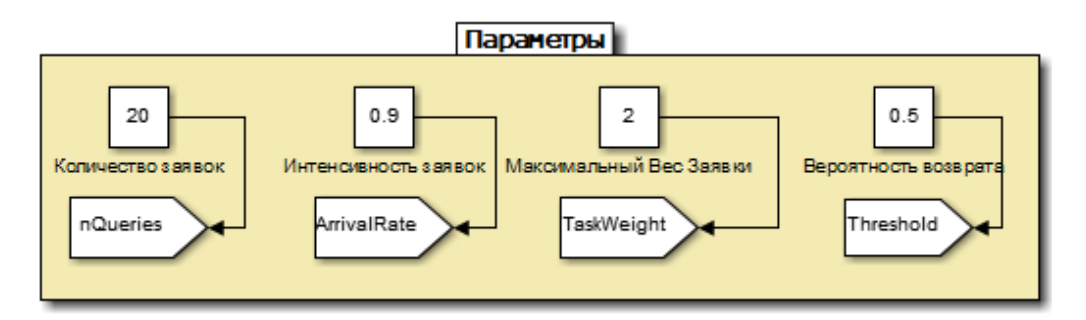

Рисунок 3.2 – Параметры модели

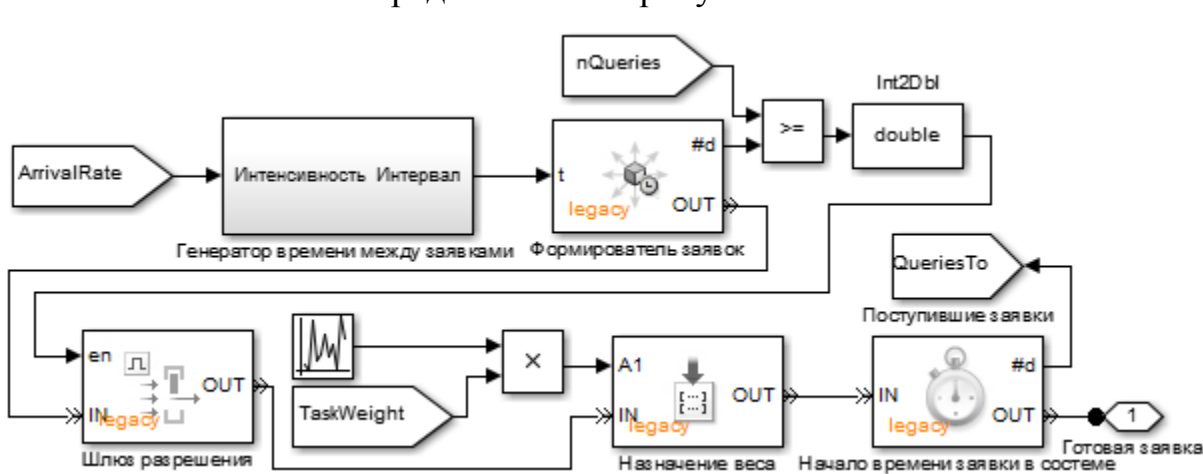

Блок источника заявок представлена на рисунке 3.3.

Рисунок 3.3 – Источник заявок

Ключевым элементом этой подсистемы является Формирователь заявок – блок из библиотеки SimEvents. Его настройки позволяют указывать интервал между заявками как свойство самого блока, так и через входной сигнал. В данной модели интервал для Формирователя задает Генератор времени между заявками, схема которого представлена на рисунке 3.4.

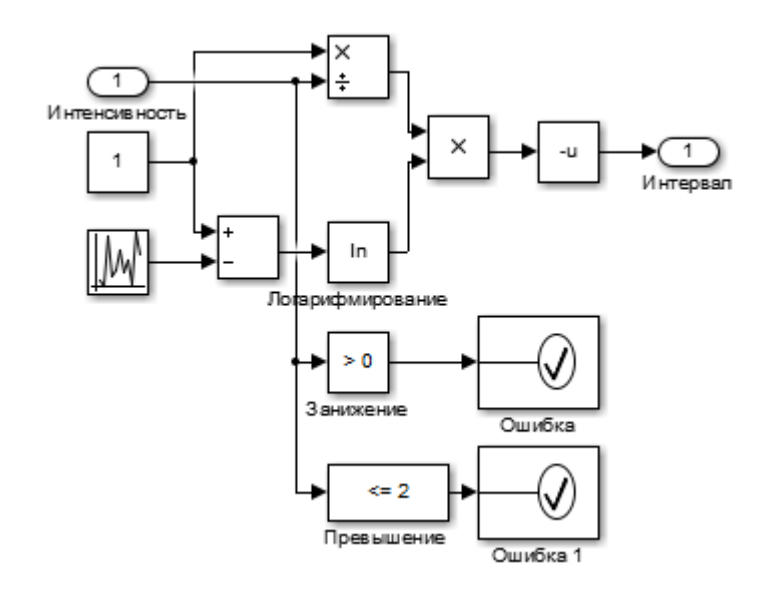

Рисунок 3.4 – Генератор времени между заявками

Чтобы проводить эксперимент на конкретном, заранее заданном количестве поступающих в СМО заявок, в схеме предусмотрен Шлюз разрешения. Он управляется сигналом, преобразованным из сигнала результата сравнения, заданного и фактического количеств заявок. Другими словами, в периоды времени, когда заданное количество заявок уже поступило в систему, но еще не прошло обслуживание, Генератор заявок продолжает работу, однако Шлюз разрешения блокирует его выход.

Согласно заданию, у каждой заявки должно быть некоторое собственное свойство. В проектируемой модели таким свойством является вес заявки. Его смысл проявляется в увеличении времени обслуживания заявки с большим весом. Чтобы веса у заявок были разными, но подчинялись пользователю модели, предусмотрен простой генератор весов заявок. Он генерирует равномерно распределенное случайное число от 0 до 1, которое умножается на заданный максимальный вес, обеспечивая тем самым и случайность этого параметра, и "подчиненность" его пользователю. В частности, влияние веса на процесс моделирования может быть исключено установкой слайдера максимального веса на значение 0.

Схема очереди заявок представлена на рисунке 3.5, чтобы облегчить ее описание.

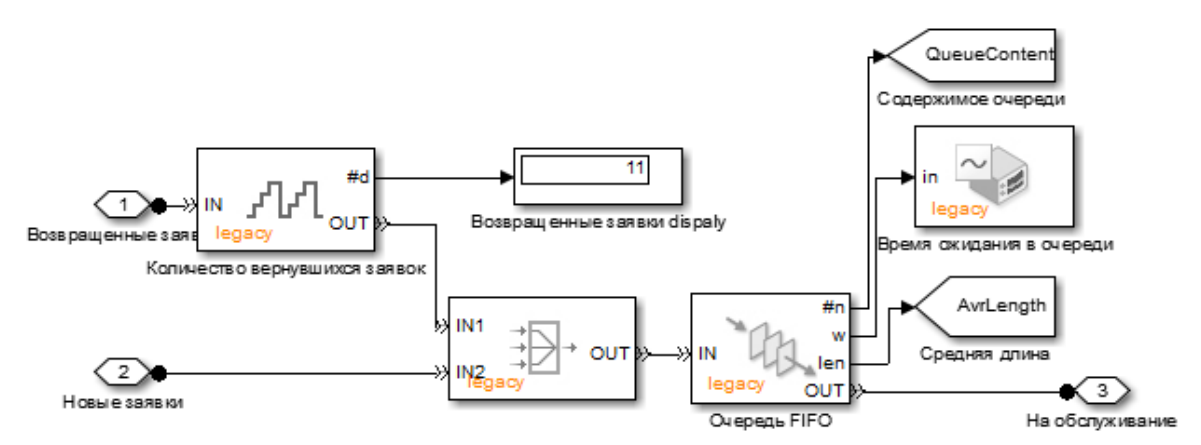

Рисунок 3. 5 – Схема очереди

Главным элементом этой подсистемы является блок очереди из библиотеки SimEvents. Он реализует очередь заявок заданной емкости с дисциплиной обслуживания FIFO. Емкость очереди согласно заданию, равна 10 и задана как свойство блока. Блок принимает на вход заявку, ставит ее в конец очереди, а заявку, стоящую в начале очереди (ею может быть и только что пришедшая), отправляет на выход, если он не заблокирован. Кроме того, в данной модели блок очереди является ценным источником разнообразной информации. Он в каждый момент опроса сообщает свое содержимое (количество заявок в очереди, ее длину), среднюю длину очереди и среднее время ожидания каждой заявки в очереди. Последняя характеристика не представляет особого интереса и потому отражается лишь на "локальном" осциллографе в отладочных целях.

Функциональная схема канала обслуживания приведена на рисунке 3.6. Основным элементом подсистемы является собственно канал обслуживания. Он принимает на вход заявку и "обслуживает" (задерживает) ее на заданный период времени. Источником сигнала времени задержки является подсистема Генератор времени обслуживания, схема которого приведена на рисунке 3.4.

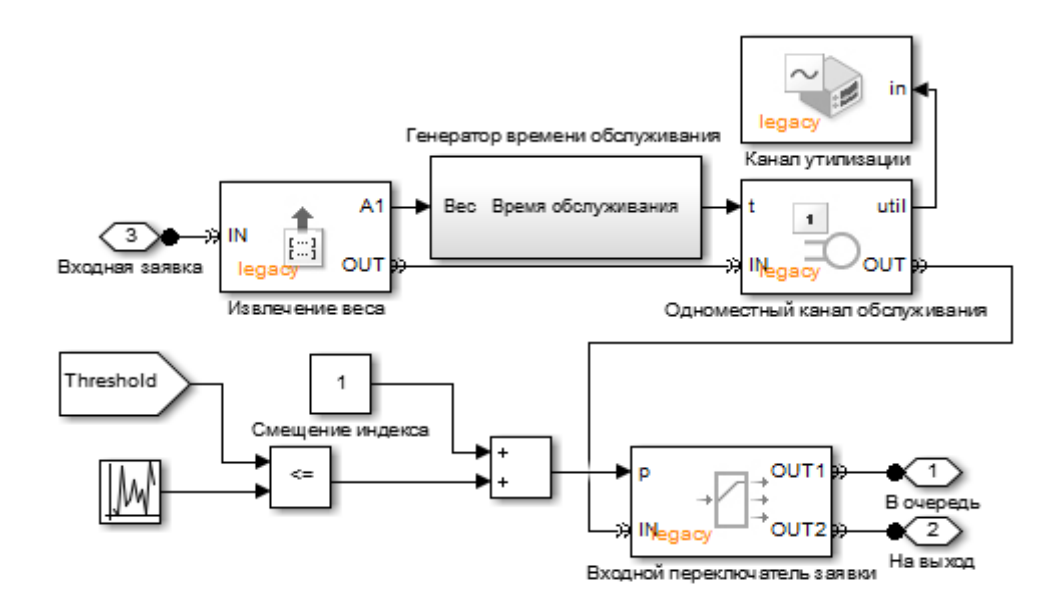

Рисунок 3.6 – Канал обслуживания

Функциональная схема подсистемы Приемника заявок представлена на рисунке 3.7.

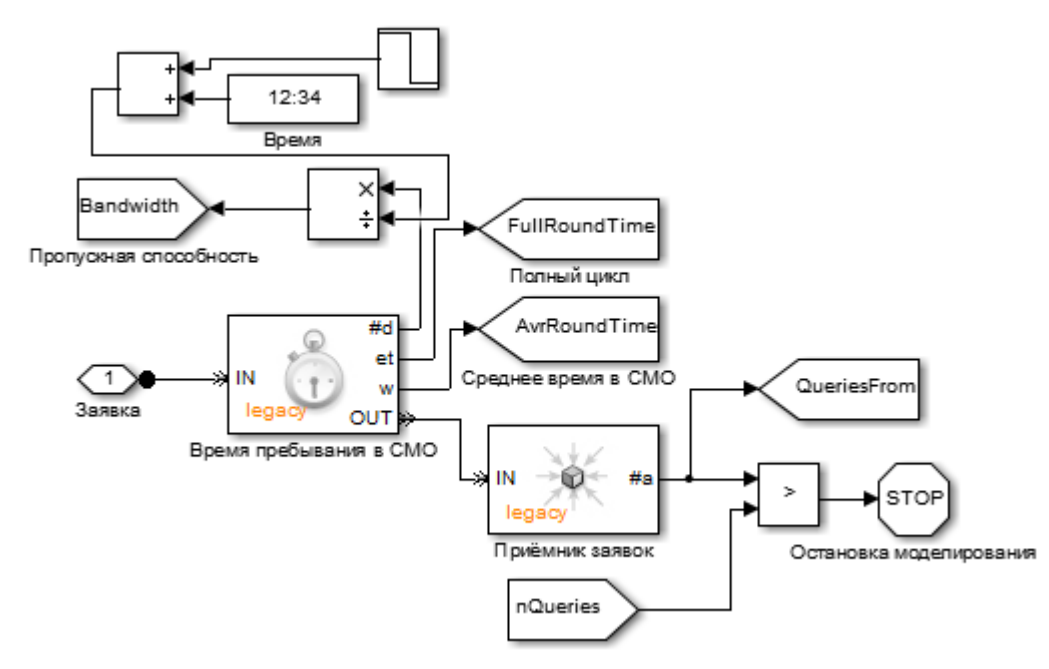

### Рисунок 3.7 – Приѐмник

Он "подавляет" в себе заявку и сообщает в виде сигнала количество пришедших в него заявок. Это количество сравнивается с заданным перед экспериментом количеством заявок. Их совпадение говорит о том, что все заявки, сгенерированные и незаблокированные в источнике, прошли обслуживание. При выполнении этого условия моделирование можно остановить.

Результатом работы модели также являются графики (рисунки 3.8-3.11), отражающие:

- ‒ прибытия в СМО;
- ‒ время полного цикла обслуживания;
- ‒ количество заявок в очереди;
- ‒ выходы из СМО.

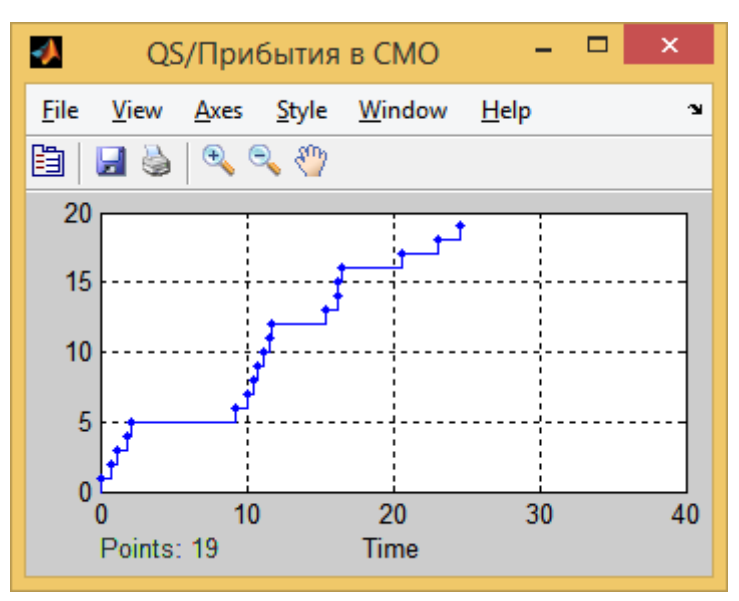

Рисунок 3.8 – Прибытия в СМО

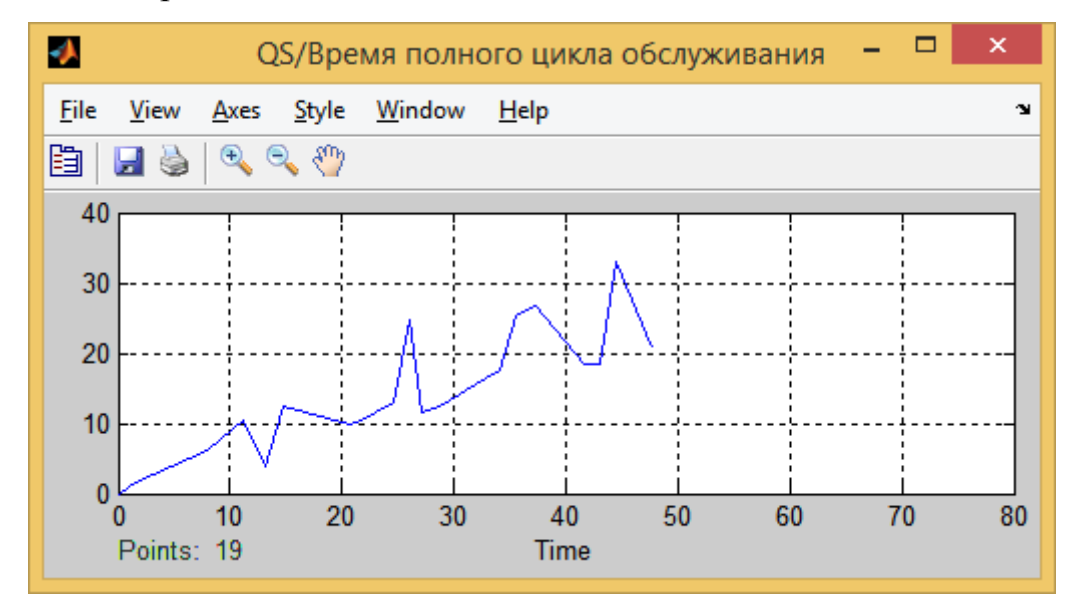

Рисунок 3.9 – Время полного цикла обслуживания

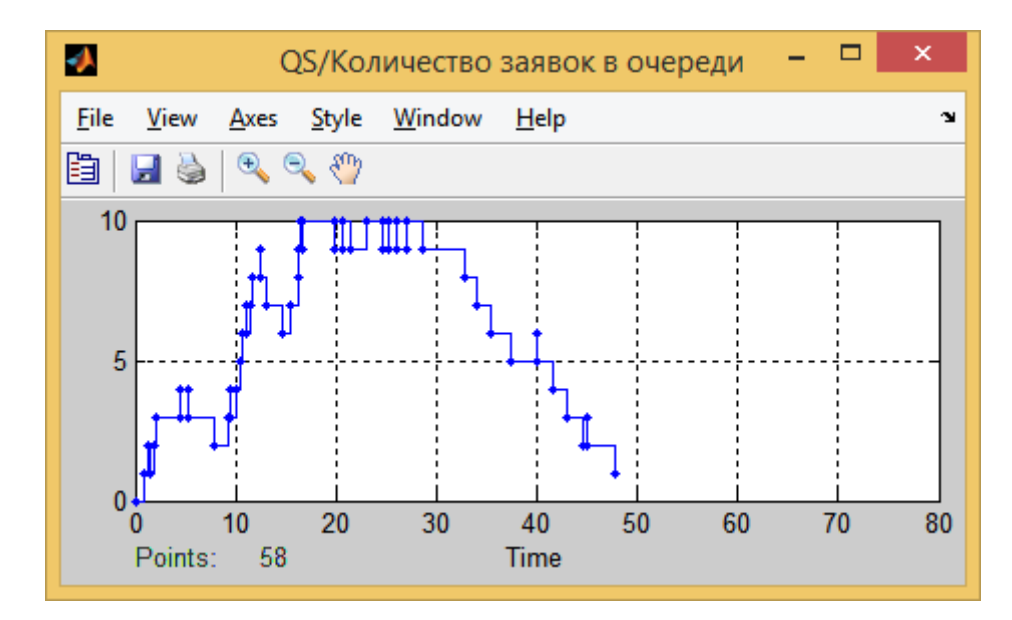

Рисунок 3.10 – Количество заявок в очереди

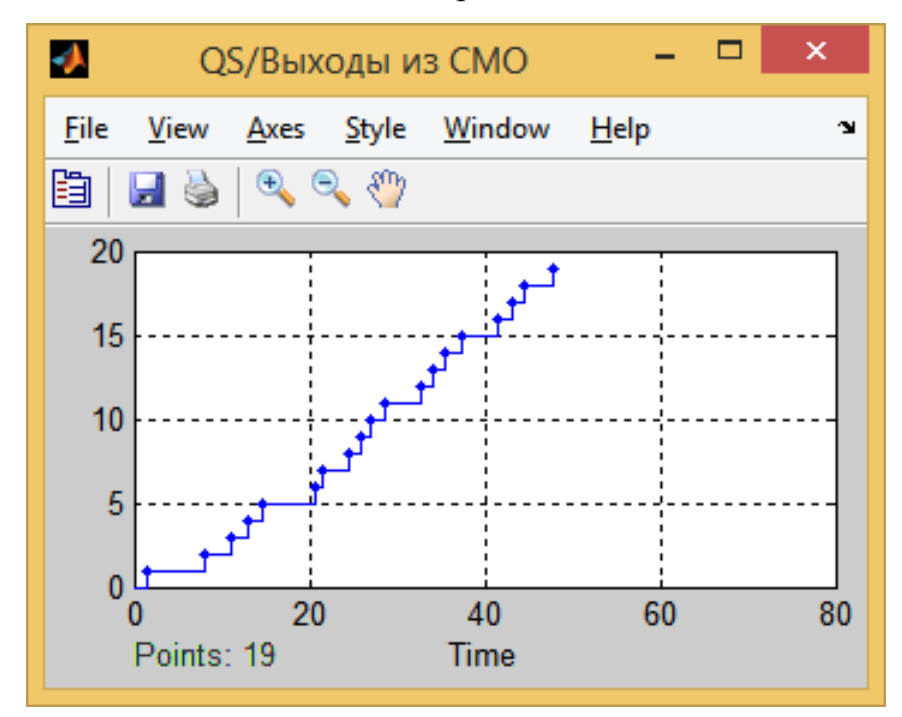

Рисунок 3.11 – Выходы из СМО

В ходе данной лабораторной работы была реализована модель системы массового обслуживания, проведено моделирование при различных входных данных, результаты представлены в таблице 3.1.

# Таблица 3.1 – Результаты моделирования

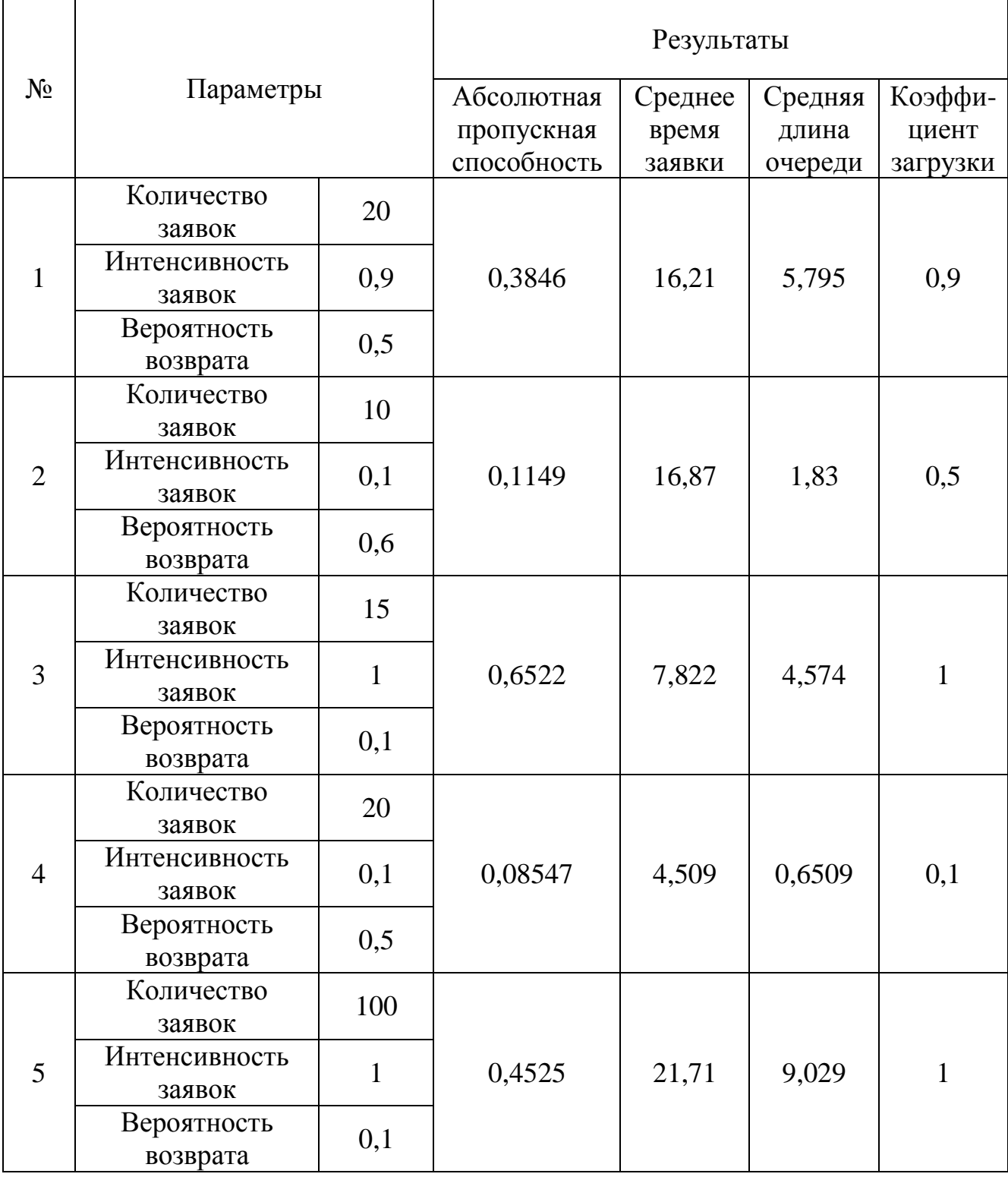

# <span id="page-40-0"></span>**4 Лабораторная работа №2. Имитационная модель СМО с общей очередью**

Цель занятия: изучение параметров блоков для имитационной модели СМО с общей очередью.

### <span id="page-40-1"></span>**4.1 Порядок выполнения работы**

1. Выбираем блок формирования распределенных во времени сигналов, имитирующих последовательность поступающих на вход системы запросов на обслуживание – Time-Based Entity Generator (рисунок 4.1)

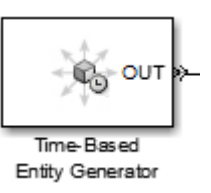

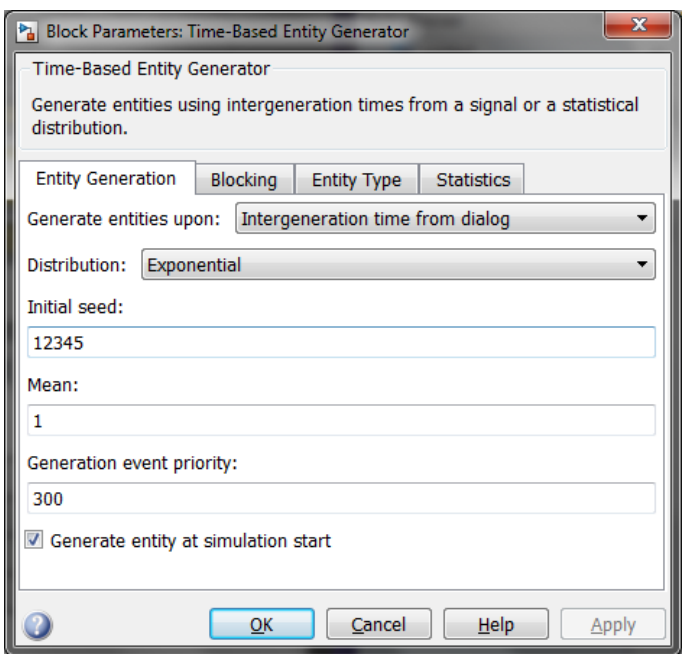

Рисунок 4.1 – Блок Time-Based Entity Generator

2. Выбираем блоки, которые отображают данные, поступающие на выход – Display (рисунок 4.2).

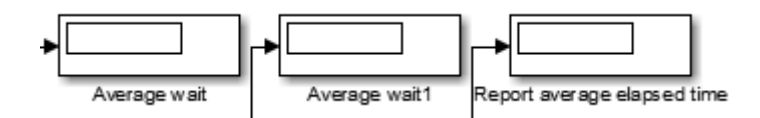

Рисунок 4.2 – Блок Display

3. Выбираем блок приема заявок, определяющий атрибуты заявок – Set Attribute (рисунок 4.3)

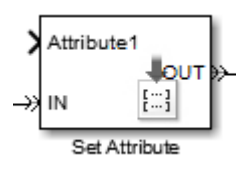

Рисунок 4.3– Блок приема заявок Set Attribute

4. Выбираем блок, определяющий время поступления каждой заявки в систему –Start Timer (рисунок 4.4).

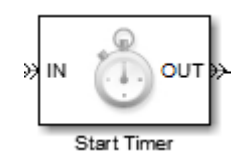

Рисунок 4.4– Блок Start Timer

5. Выбираем блок, реализующий дисциплину обслуживания заявок «First-In-First-Out» - «Первый-Вошел-Первый-Вышел» – FIFO Queue (рисунок 4.5).

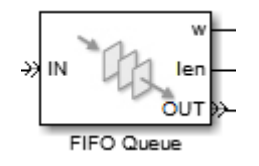

Рисунок 4.5 – Блок FIFO Queue

6. Выбираем блок Обслуживающий прибор – N-Server (рисунок 4.6).

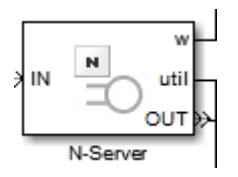

Рисунок 4.6 – Блок N-Server

7. Выбираем блок, считывающий данные о времени с заявок – Read Timer (рисунок 4.7).

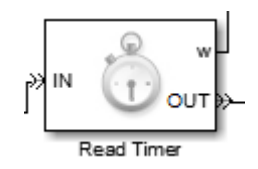

Рисунок 4.7 – Блок Read Timer

8. Выбираем блок, моделирующий приемник обслуженных заявок – Entity Sink (рисунок 4.8).

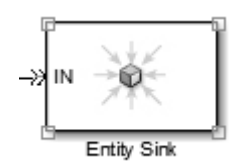

Рисунок 4.8 – Блок Entity Sink

Рабочая схема с использованием элементов для имитационной модели СМО с общей очередью приведена на рисунке 4.9.

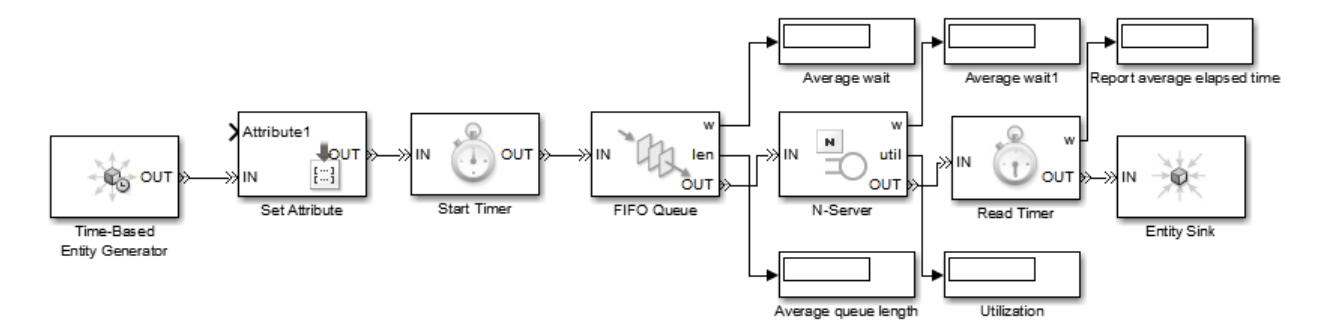

Рисунок 4.9 – Блок Entity Sink

В работе были продемонстрированы результаты работы блоков для имитационной модели СМО с общей очередью.

# <span id="page-43-0"></span>**5 Лабораторная работа №3. Имитационная модель СМО с персональной очередью**

Цель занятия: изучение параметров блоков для имитационной модели СМО с общей очередью.

## <span id="page-43-1"></span>**5.1 Пример выполнения работы**

- 1. Выбираем блоки:
- ‒ Time-Based Entity Generator;
- ‒ Display;
- ‒ Set Attribute;
- ‒ Start Timer;
- ‒ FIFO Queue;
- Read Timer:
- Entity Sink, как показано в лабораторной работе №2.

2. Выбираем блок, определяющий параметры заявок и распределяющий их по выходным портам Output Switch и настраиваем его (рисунок 5.1,5.2).

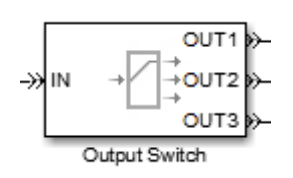

## Рисунок 5.1 – Блок Output Switch

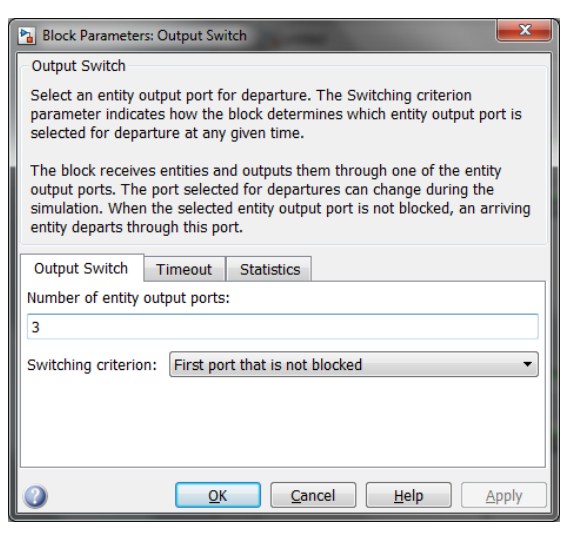

Рисунок 5.2 – Настройка блока Output Switch

3. Выбираем блок визуализации процесса моделирования Service time (рисунок 5.3).

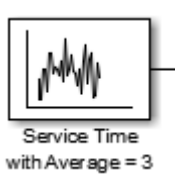

Рисунок 5.3 – Блок Output Switch

4. Выбираем обслуживающий блок Single Server (рисунок 5.4).

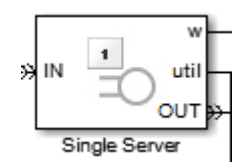

Рисунок 5.4 – Блок Output Switch

.

5. Выбираем блок Path Combiner, который комбинирует данные, поступающие на входные порты и передает их на один выходной (рисунок 5.5).

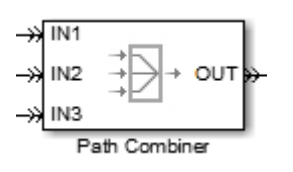

Рисунок 5.5 – Блок Output Switch

Рабочая схема с использованием элементов для имитационной модели СМО с персональной очередью при различных режимах Switching criterion показана на рисунках 5.6-5.8 .

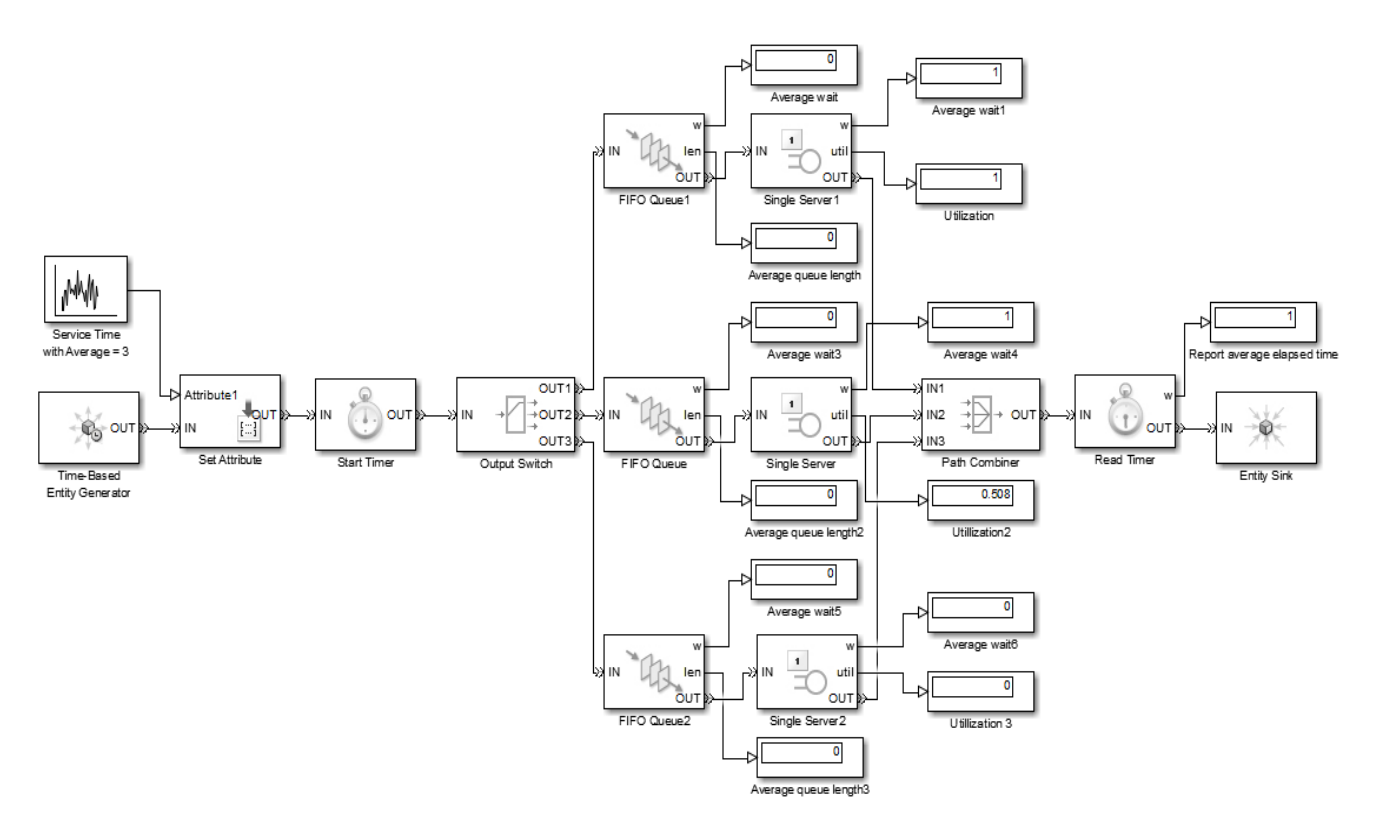

Рисунок 5.6 – При Switching criterion - First port that is not blocked

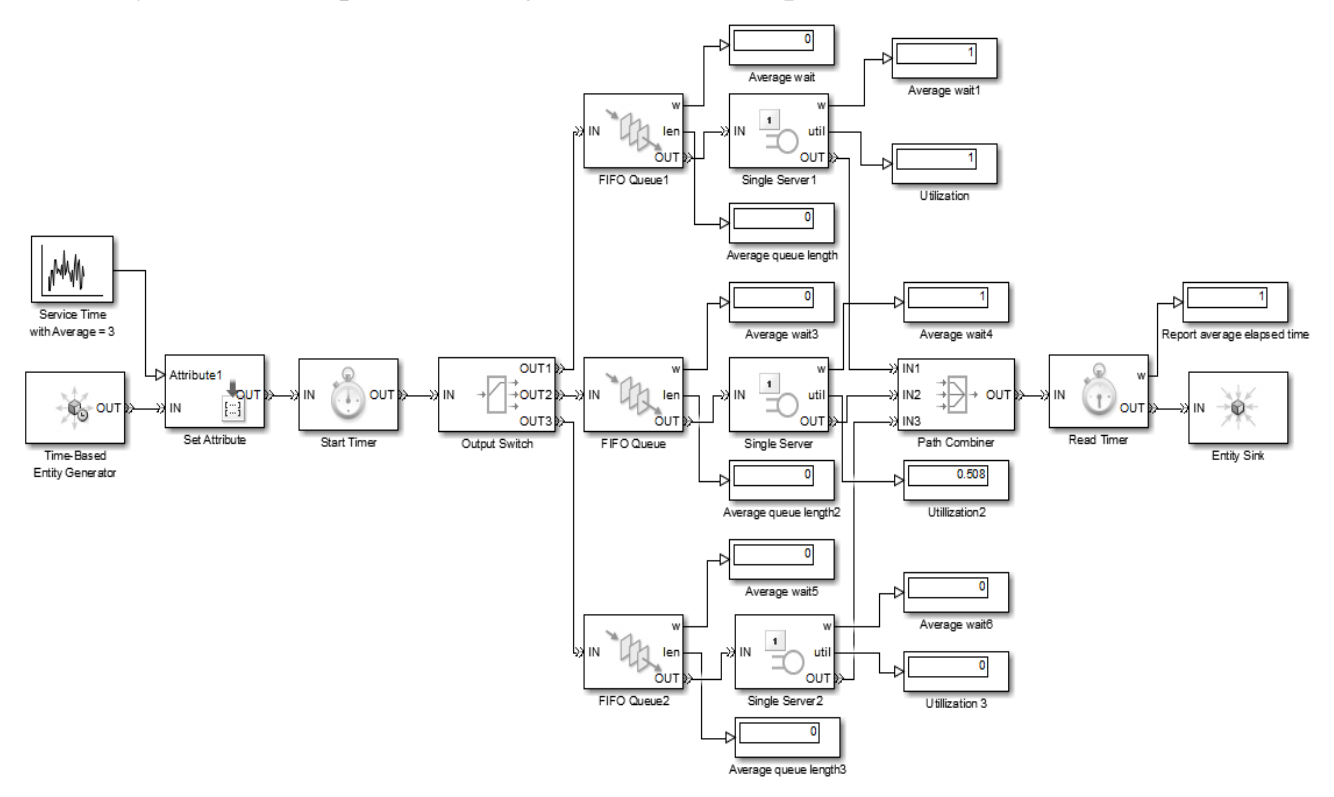

Рисунок 5.7 – При Switching criterion – Equiprobable

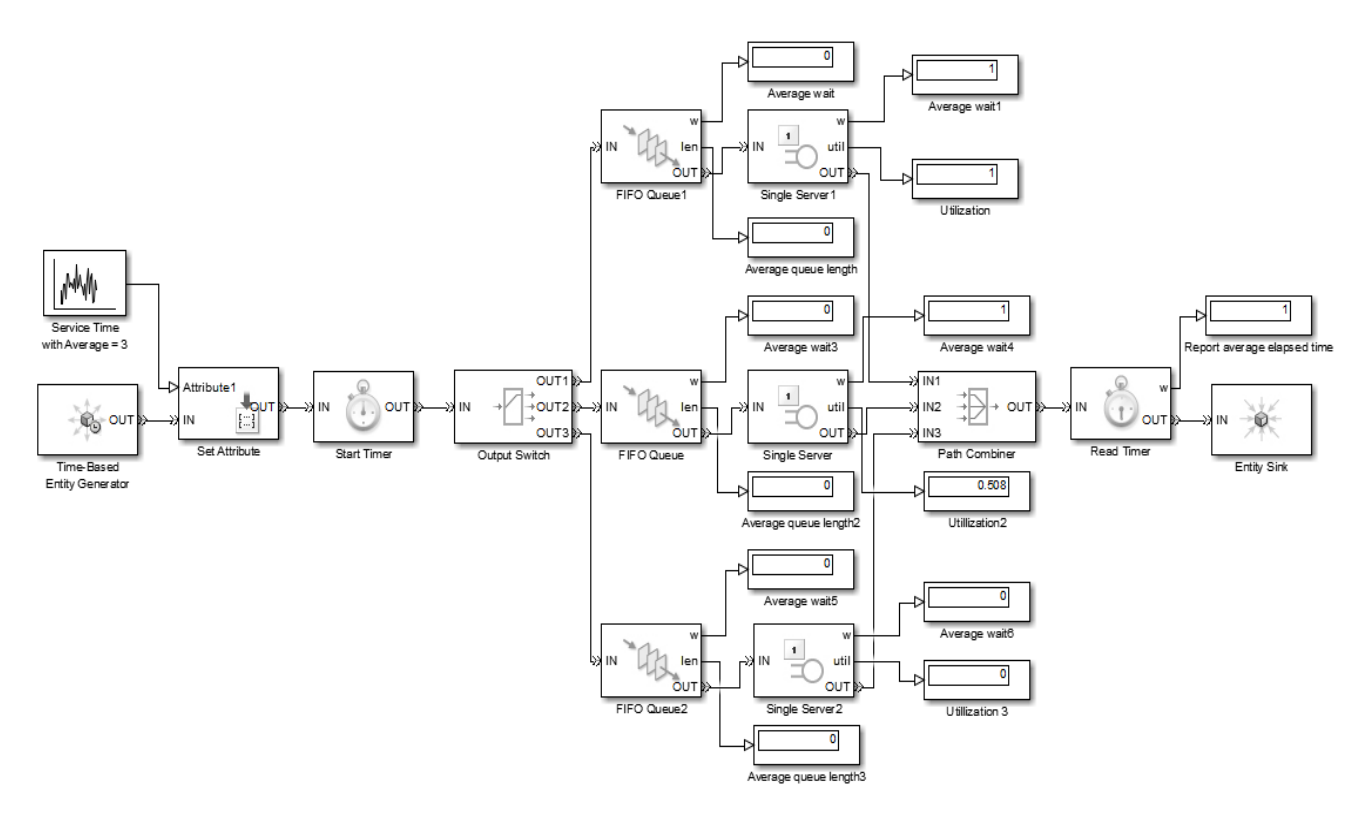

Рисунок 5.8 – При Switching criterion – Round robin

Результаты работы приведены в таблицах 5.1-5.3.

Таблица 5.1– Показания дисплеев при Switching criterion - First port that is not blocked для различных значений mean блока Time-Based Entity Generator

| Mean | wait<br>erage | $\overline{w}$<br>verage | ទា<br>izati<br>Util | Φ<br>queu<br>七<br>ЬΩ<br>erage<br>$\mathbf{E}$ | wait3<br>96<br>era | ₹<br>wait<br>verage<br>⋖ | zation2<br>Utili | Φ<br>a<br>⊐<br>$\mathbin{\sim}$<br>ರ್<br>⊐<br>ಕ್ಷ<br>9g<br>len<br>era | $\Omega$<br>wait.<br>98<br>era | wait6<br>erage | $\mathfrak{c}$<br>$\overline{\rm s}$<br>zati<br>$\cdot$ $-$<br>Uti | Φ<br>queu<br>$\omega$<br>length.<br>verage |
|------|---------------|--------------------------|---------------------|-----------------------------------------------|--------------------|--------------------------|------------------|-----------------------------------------------------------------------|--------------------------------|----------------|--------------------------------------------------------------------|--------------------------------------------|
|      | 0.7099        |                          | 0.9517              | 0.7555                                        |                    |                          |                  |                                                                       |                                |                |                                                                    |                                            |
|      | 0.1719        |                          | 0.2189              | 0.05644                                       | 0                  |                          |                  |                                                                       |                                | 0              |                                                                    |                                            |
| 10   | 0.01568       |                          |                     | 03135                                         | 0                  |                          |                  |                                                                       |                                | 0              |                                                                    |                                            |

Таблица 5.2– Показания дисплеев при Switching criterion - Equiprobable для различных значений mean блока Time-Based Entity Generator.

| Mean | wait<br>Average | $\overline{\phantom{0}}$<br>wait.<br>verage<br>⋖ | Utilization      | queue<br>length<br>verage | wait3<br>verage<br>◅ | wait4<br>Average | Utilization2     | queue<br>length <sub>2</sub><br>verage<br>≺ | wait5<br>verage | wait6<br>verage<br>⋖ | Utilization3 | queue<br>length <sub>3</sub><br>verage |
|------|-----------------|--------------------------------------------------|------------------|---------------------------|----------------------|------------------|------------------|---------------------------------------------|-----------------|----------------------|--------------|----------------------------------------|
|      | 0.262<br>6      |                                                  | 0.432            | 0.144<br>9                | $\theta$             |                  | 0.211            | 0                                           | 0.1806          |                      | 0.646<br>4   | 0.1341                                 |
| 5    | $\overline{0}$  | $\overline{0}$                                   | $\boldsymbol{0}$ | $\overline{0}$            | $\overline{0}$       | $\theta$         | $\boldsymbol{0}$ | 0                                           | 0.2578          |                      |              | 0.5157                                 |
| 10   | 0               | O                                                | $\theta$         | $\theta$                  | 0                    | $\theta$         | $\theta$         | 0                                           | 0.0156<br>8     |                      |              | 0.0313                                 |

Таблица 5.3– Показания дисплеев при Switching criterion – Round robin для различных значений mean блока Time-Based Entity Generator.

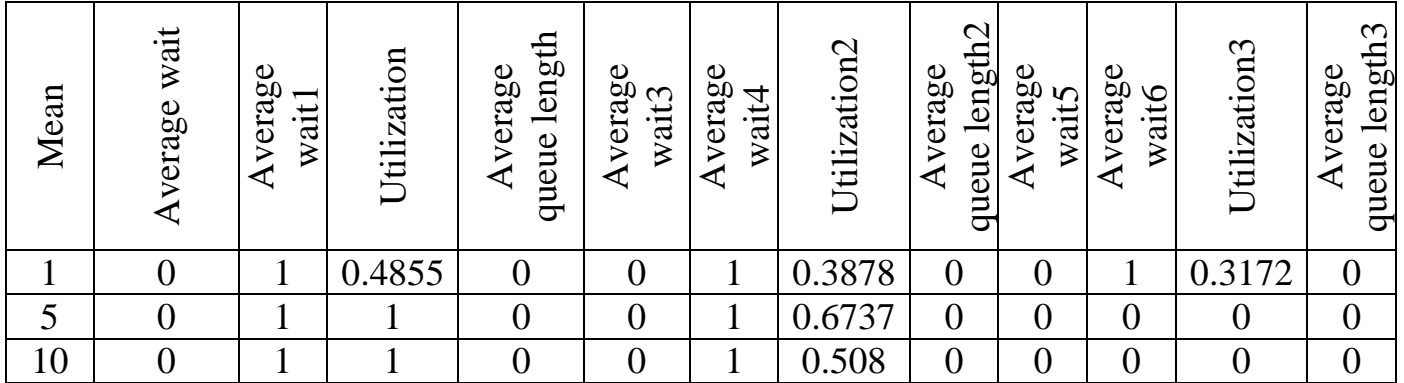

**Вывод**: были продемонстрированы результаты работы схем с применением различных элементов для имитационной модели СМО с персональной очередью.

<span id="page-48-0"></span>**6 Лабораторная работа №4. Имитационная модель СМО с утилизацией**

Цель занятия: изучение параметров блоков для имитационной модели СМО с утилизацией заявок.

## <span id="page-48-1"></span>**6.1 Пример выполнения работы**

1. Выбираем блок формирования распределенных во времени сигналов, имитирующих последовательность поступающих на вход системы запросов на обслуживание Time-Based Entity Generator (рисунок 6.1).

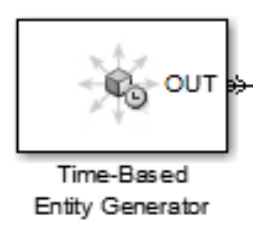

Рисунок 6.1 – Блок Time-Based Entity Generator

2. Выбираем блок FIFO Queue, реализующий дисциплину обслуживания заявок «First-In-First-Out» - «Первый-Вошел-Первый-Вышел» (рисунок 6.2).

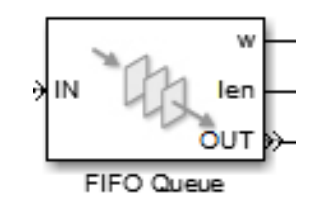

Рисунок 6.2 – Блок FIFO Queue

3. Выбираем обслуживающий прибор, блок N Server (рисунок 6.3).

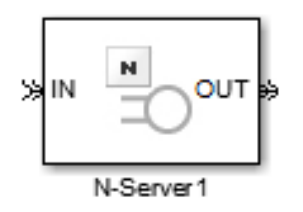

Рисунок 6.3 – Блок N Server

4. Выбираем приемник обслуженных заявок, блок Entity Sink (рисунок 6.4)

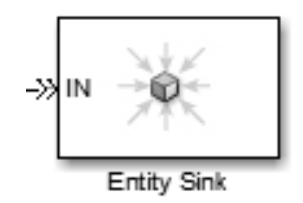

Рисунок 6.4 – Блок Entity Sink

.

5.Выбираем блок формирования временных интервалов, используемых в качестве интервалов между заявками Event-Based Random Number и производим его настройку (рисунки 6.1и 6.2).

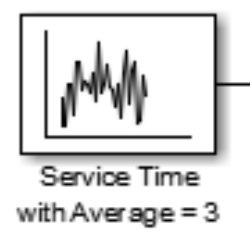

Рисунок 6.5 – Блок Event-Based Random Number

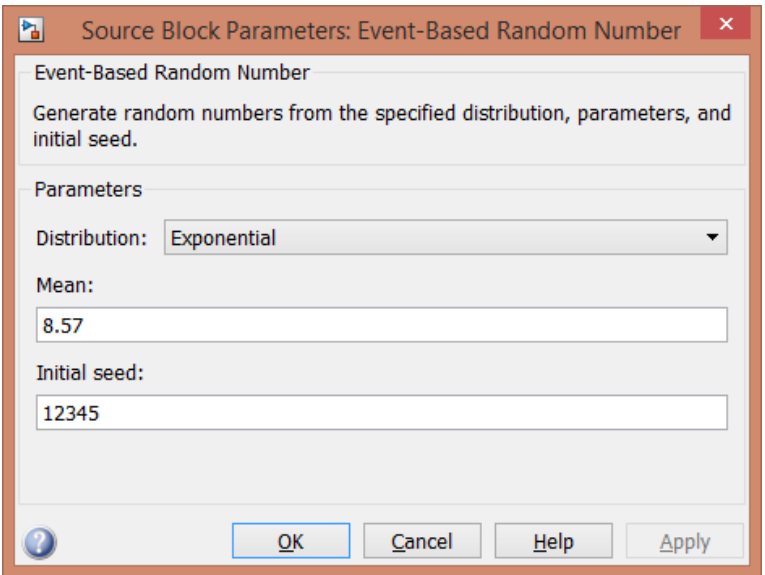

Рисунок 6.6 – Настройка блока Event-Based Random Number

Выполним необходимые соединения блоков и получим схему модели, представленную на рисунке 6.7.

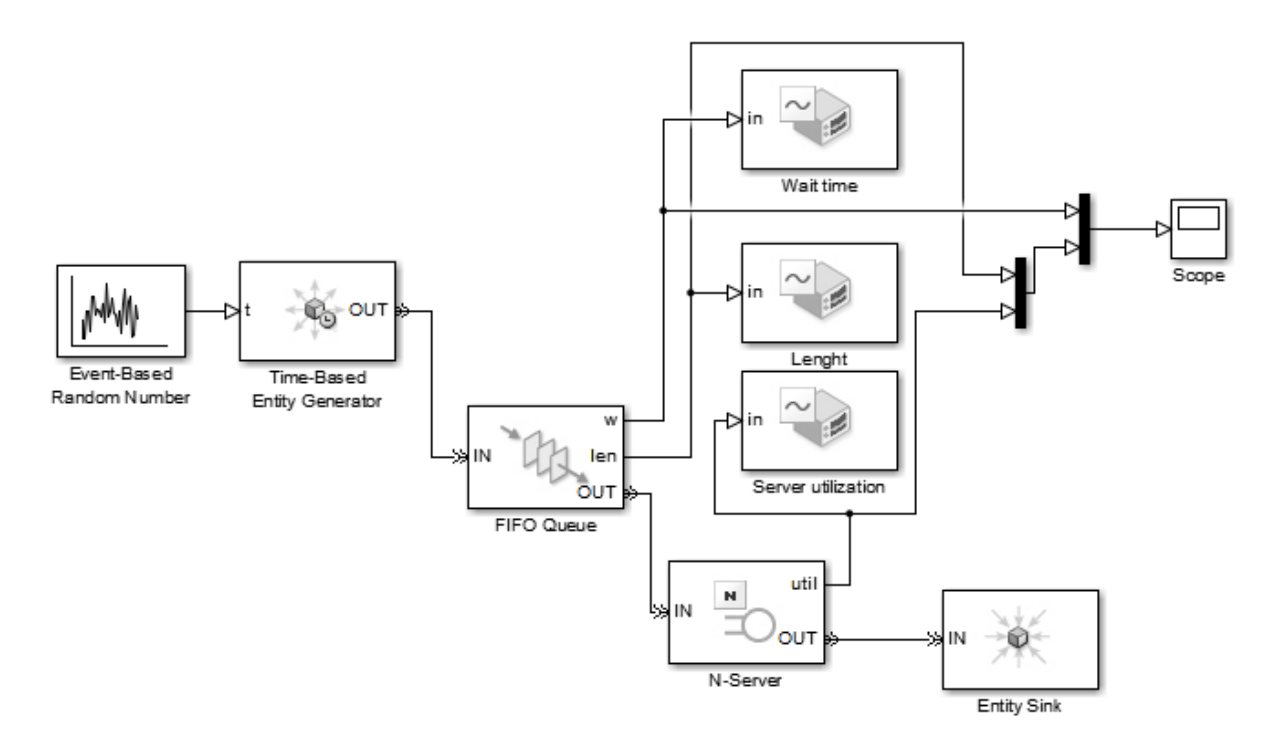

Рисунок 6.7 – Схема модели СМО с утилизацией заявок

## <span id="page-50-0"></span>**6.2 Испытание модели**

Результаты работы модели СМО с утилизацией заявок показаны на рисунках 6.8-6.11.

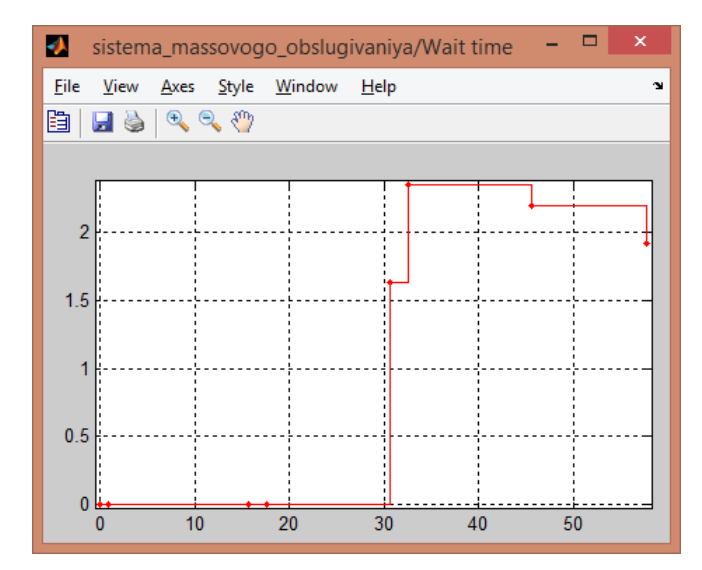

Рисунок 6.8 – Время ожидания заявок на обслуживание

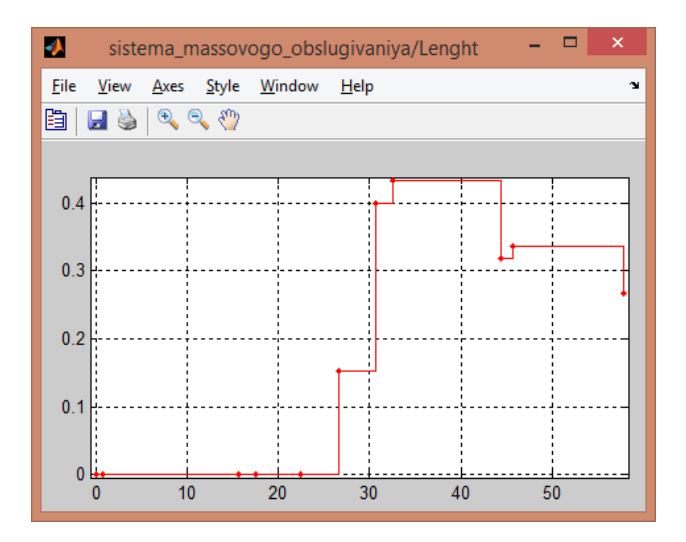

Рисунок 6.9 – Длина очереди заявок на обслуживание

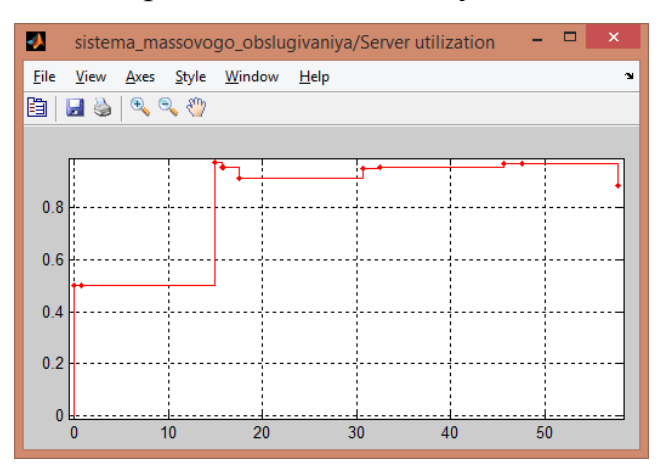

## Рисунок 6.10 – Загрузка сервера

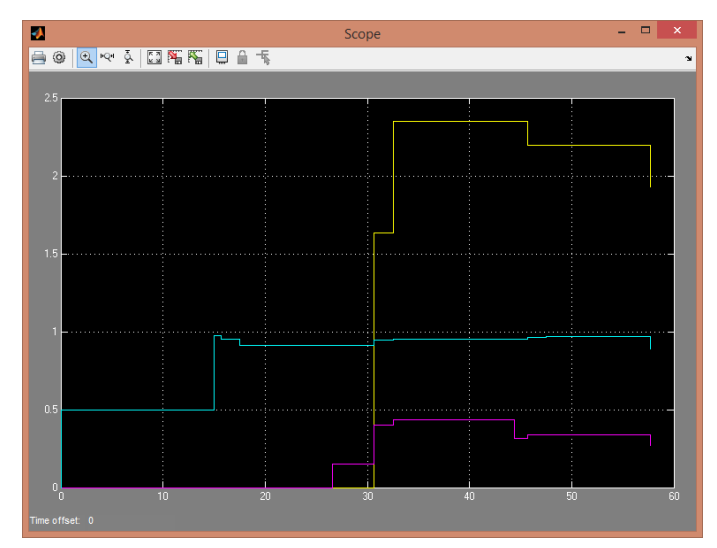

Рисунок 6.11 – Общий график

Из результатов видно, что при увеличении количетсва заявок, увеличивается размер очереди, время ожидания в очереди и загрузка сервера.

### <span id="page-52-0"></span>**7 Литература, рекомендуемая для изучения**

1 Саульев, В.К. Математические методы теории массового обслуживания./ В.К. Саульев – М.: Статистика, 1979. – 96 с.

2 Лифшиц, А.Л. Статистическое моделирование СМО./ А.Л. Лифшиц, Э.А. Мальц. – М.: Советское радио, 1978. – 249 с.

3 Мартынов, Н.Н. [Введение в MATLAB 6./](http://matlab.exponenta.ru/books/annot2.php#martinov2) Н.Н. Мартынов. – М.: Кудиц-образ, 2002.

4 Дьяконов, В.П. Simulink 5/6/7: Самоучитель./ В.П. Дьяконов. – Москва: [ДМК](http://www.iqlib.ru/publishers/publisher/13CDF70D453C4EBB8F8900C747198F6B)  [Пресс,](http://www.iqlib.ru/publishers/publisher/13CDF70D453C4EBB8F8900C747198F6B) 2012. –784 с.

5 Вентцель, Е.С. Теория вероятностей и еѐ инженерные приложения./ Е.С. Вентцель, Л. А. Овчаров. – М.: Наука, 1988.

6 Советов, Б.А. Моделирование систем. / Б.А. Советов, С.А. Яковлев. – 3-е изд.– М.: Высшая школа, 2001.

7 Рыжиков, Ю.И. Имитационное моделирование систем массового обслуживания./ Ю.И. Рыжиков. – Л.: ВИККИ им. А.Ф. Можайского, 1991. – 111 с.

8 Черных, И.В. [Моделирование электротехнических устройств в MATLAB,](http://matlab.exponenta.ru/books/annot4.php#014)  [SimPowerSystems и Simulink.](http://matlab.exponenta.ru/books/annot4.php#014) / И.В. Черных. – 1-е изд. – М.: ДМК Пресс, 2007 .